# MANUAL DEL USUARIO

MODELO : DVD-9913N

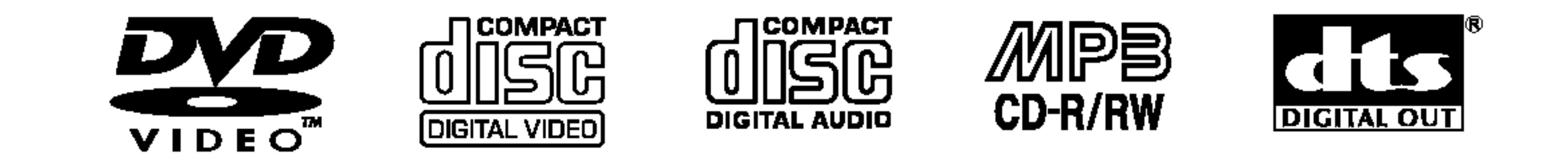

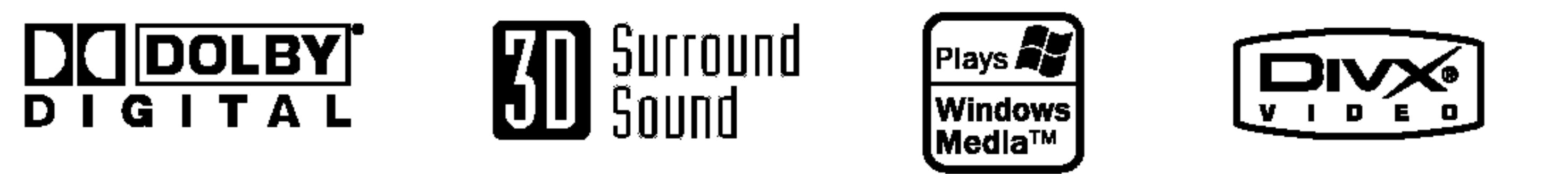

**PROGRESSIVE** SCAN

Antes de conectar, manejar o ajustar este producto, lea detenida y completamente este libro de instrucciones.

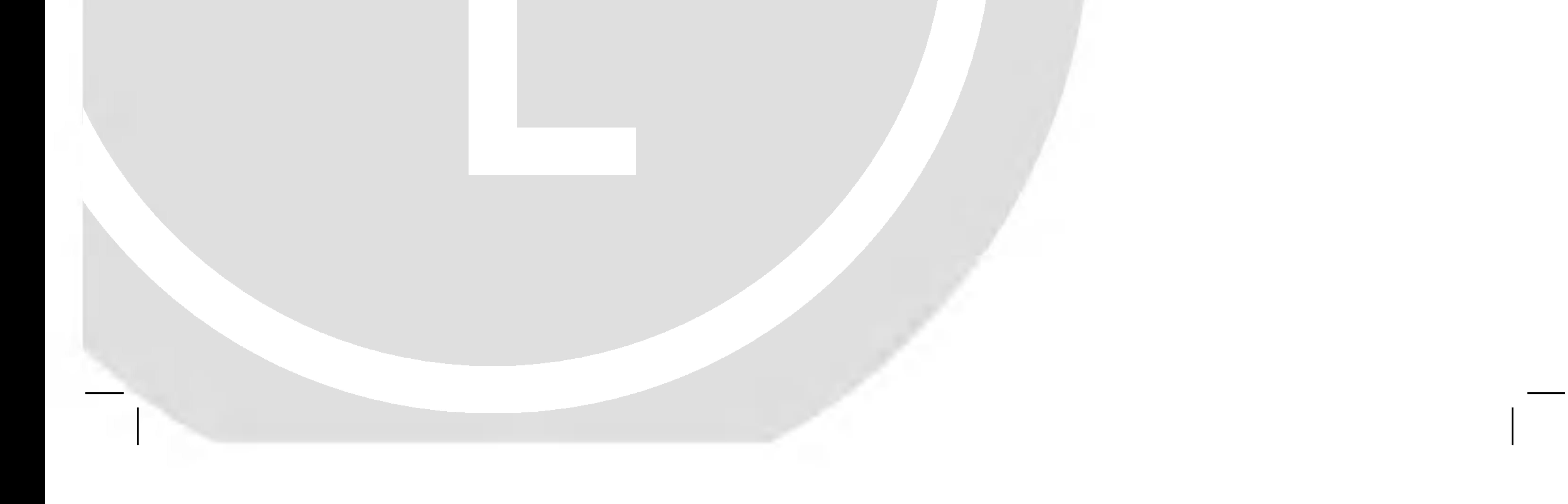

# DV9913CNM\_NA7ALL\_SPA

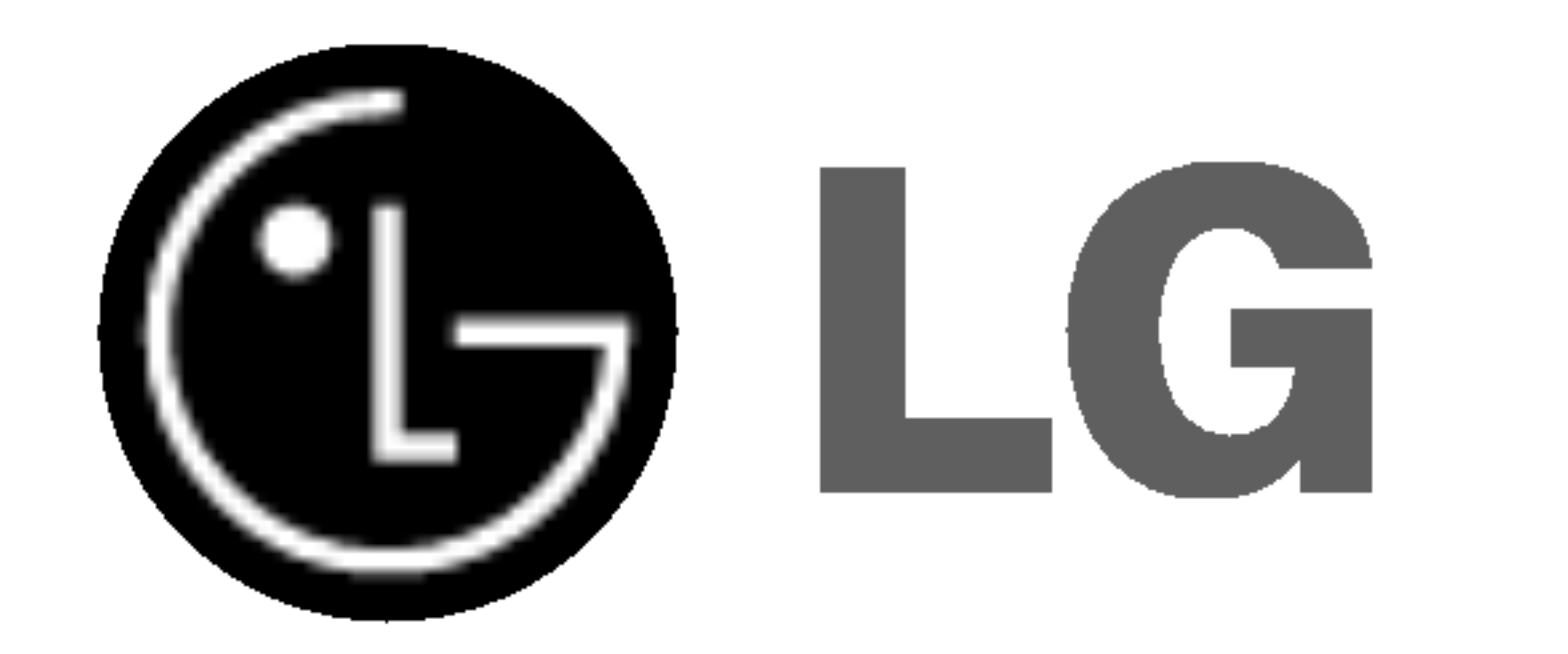

# REPRODUCTOR DE DVD

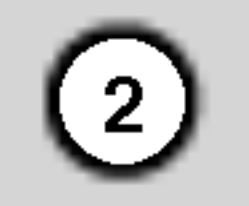

PRECAUCION: ESTAS INSTRUCCIONES DE MANTENIMIENTO SON UNICAMENTE PARA EL USO DEL PERSONAL DE SERVICIO CUALIFICADO. PARA REDUCIR EL RIESGO DE DESCARGAS ELÉCTRICAS, NO REALICE

Precaución: El aparato no debe exponerse al agua (goteo o salpicaduras) y no debe colocar sobre el aparato objetos llenos de liquidos, como floreros.

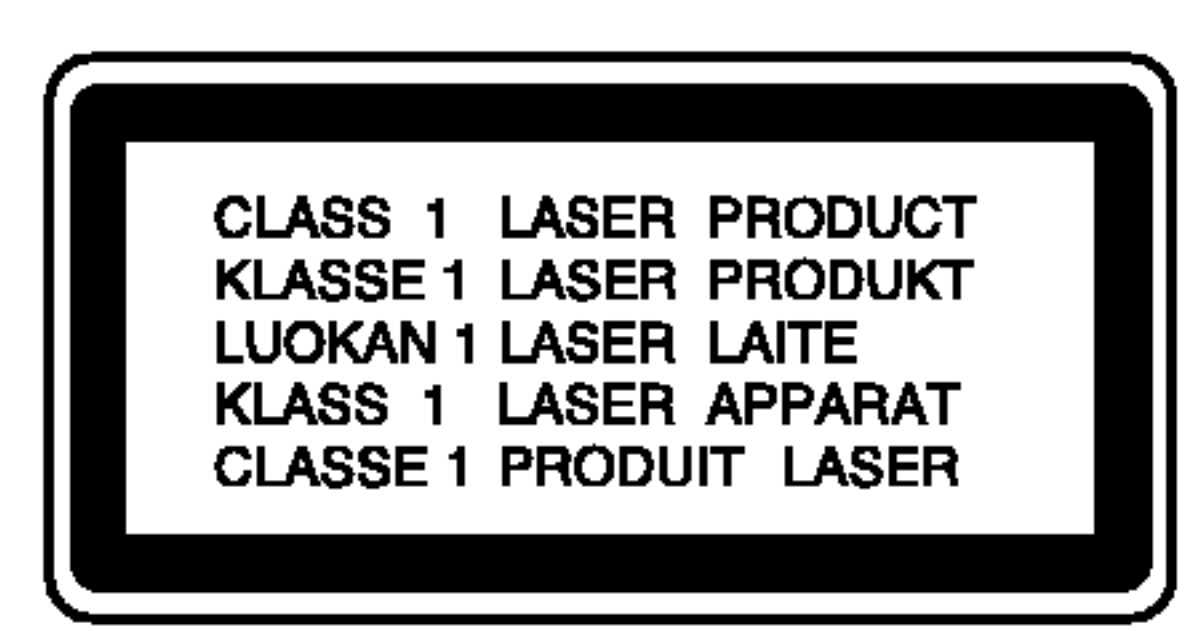

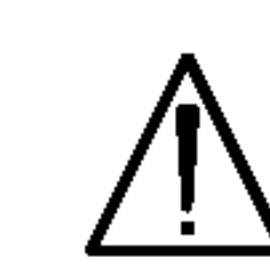

NINGUNA LABOR DE MANTENIMIENTO A EXCEPCION DE LAS ESPECIFICADAS EN LAS INSTRUCCIONES DE FUNCIONAMIENTO Y A MENOS QUE ESTE CUALIFICADO PARA LLEVARLO A CABO.

La mayoría de los electrodomésticos recomiendan ser emplazados sobre un circuito dedicado;

Es decir, un circuito de un sólo enchufe que acciona solamente este electrodoméstico y no tiene enchufes o circuitos derivados adicionales. Revise la página de especificaciones de este manual del propietario para asegurarse.

PRECAUCION: Este producto emplea un sistema láser. Para asegurar un uso apropiado de este producto por favor, lea cuidadosamente este manual del propietario y conservelo para futuras consultas. Si la unidad necesitara de mantenimiento, póngase en contacto con un centro de servicio autorizado. El uso de controles, ajustes, o la ejecucion de procedimientos, a excepción de los aquí especificados, puede dar lugar a una exposición peligrosa a la radiación. Para prevenir la exposición directa al rayo láser, no intente abrir el cerramiento. Radiación visible del láser al abrirlo. NO FIJE LA VISTA EN EL LASER O HAZ DE LUZ.

ADVERTENCIA: No instale este equipo en un espacio confinado, como una estanteria para libros o unidad similar.

PRECAUCION referente al cable de alimentacion

Encontrará el número de serie en la parte trasera de la unidad. Este número es exclusivo de esta unidad y no ha sido asignado a ninguna otra. Deberá guardar la información requerida en este manual y conservar esta guia como

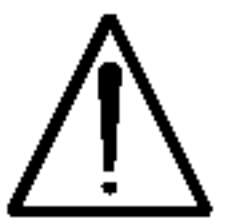

No sobrecargue los enchufes de pared. Los enchufes de pared sobrecargados, flojos o danados, cables de extensión, cables de alimentación pelados, o el aislamiento danado o agrietado del cable son elementos peligrosos. Cualquiera de estas condiciones podría dar lugar a descargas eléctricas o fuego. Examine periódicamente el cable de su electrodoméstico, ya que su aspecto indica daños o deterioro, desenchufelo, cese el uso del electrodoméstico, y haga cambiar el cable por una pieza de recambio exacta por un distribuidor de servicio autorizado.

Proteja el cable de alimentacion contra abusos fisicos <sup>o</sup> mecanicos, como el ser torcido, doblado, pinzado, atrapado bajo una puerta cerrada, o ser pisado continuamente. Preste especial atencion a los enchufes, tomas de pared, y al punto donde el cable sale del electrodomestico.

## NUMERO DE SERIE:

prueba permanente de su compra.

Modelo no.\_\_\_\_\_\_\_\_\_\_\_\_\_\_\_\_\_\_\_\_\_\_\_\_\_\_\_\_\_\_ Serie no. \_\_\_\_\_\_\_\_\_\_\_\_\_\_\_\_\_\_\_\_\_\_\_\_\_\_\_\_\_\_\_

Fecha de compra\_\_\_\_\_\_\_\_\_\_\_\_\_\_\_\_\_\_\_\_\_\_\_\_\_

# PRECAUCION

**RIESGO DE DESCARGA ELÉCTRICA NO ABRIR** 

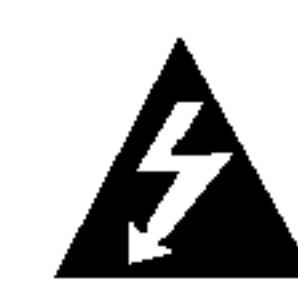

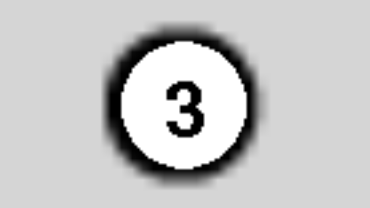

# Indice

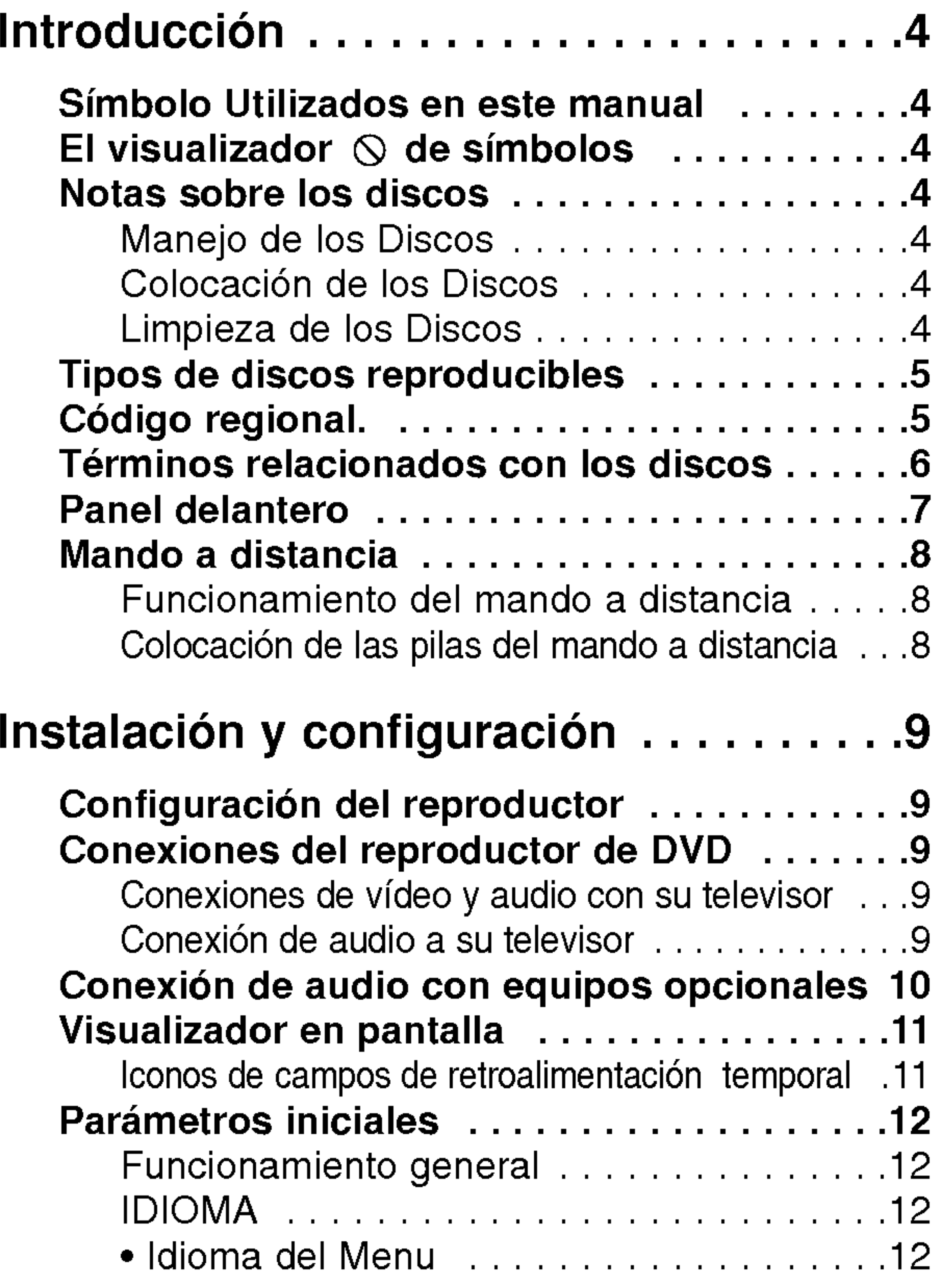

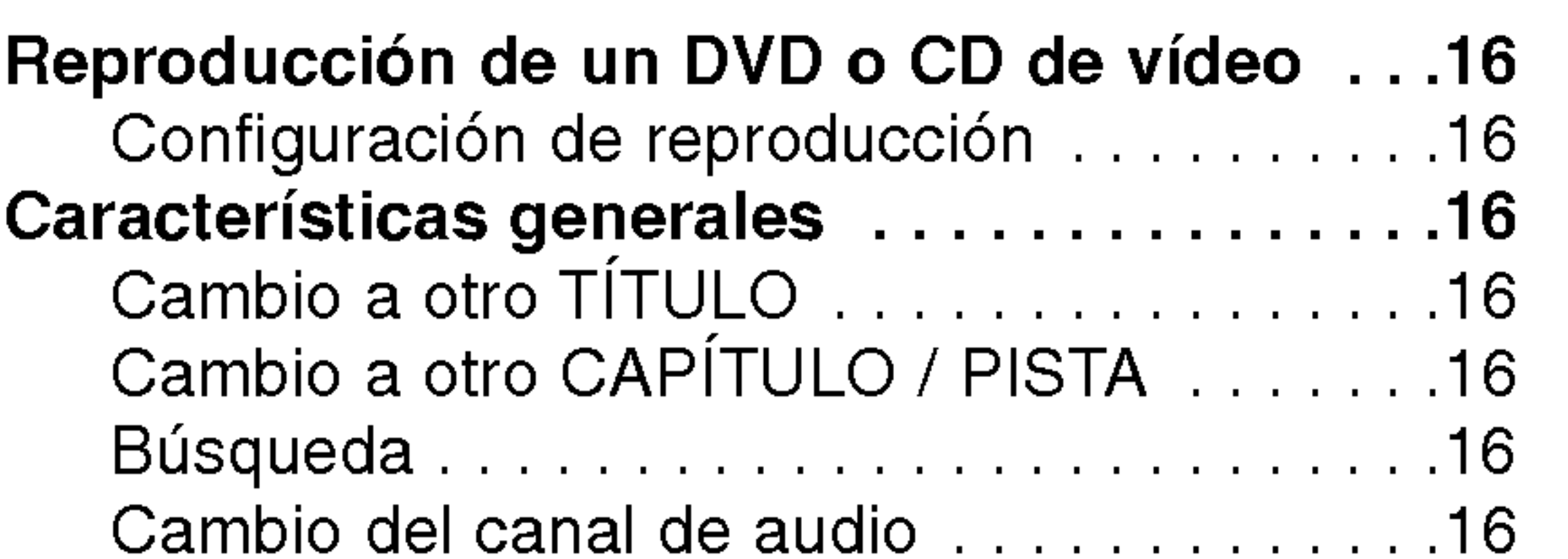

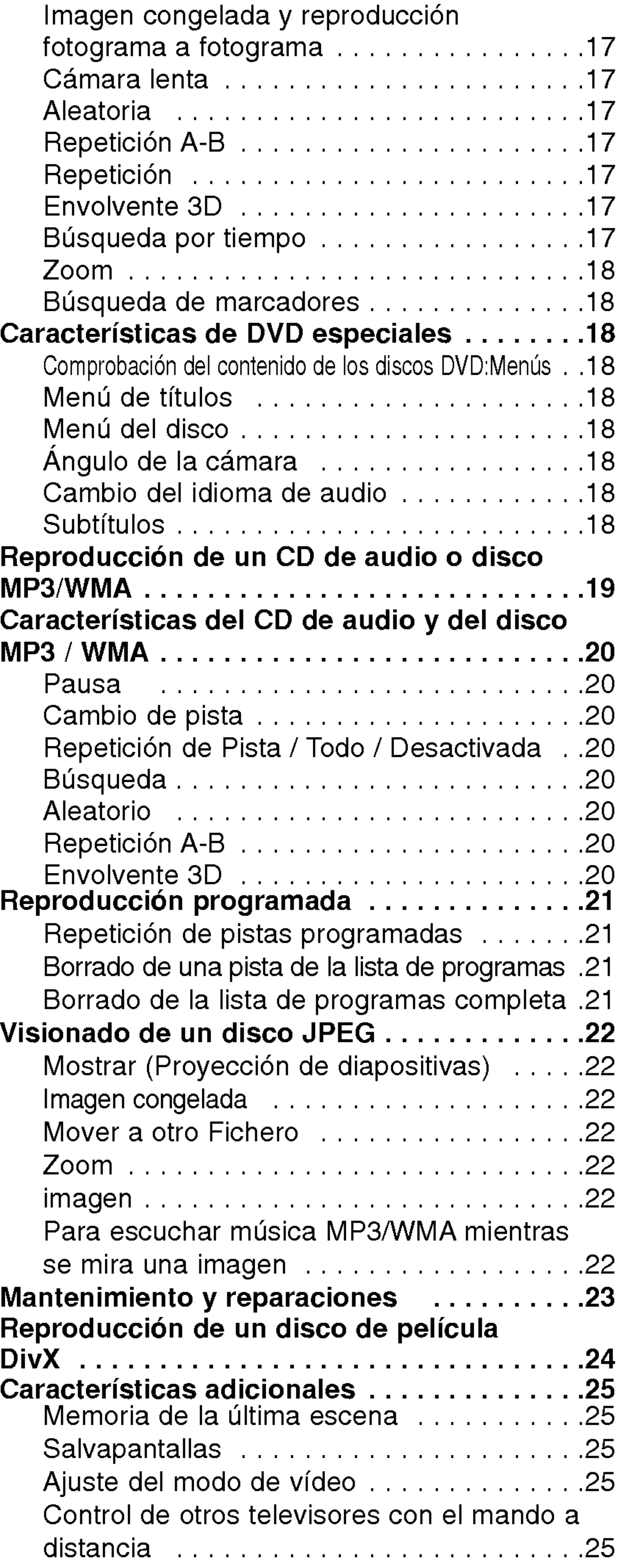

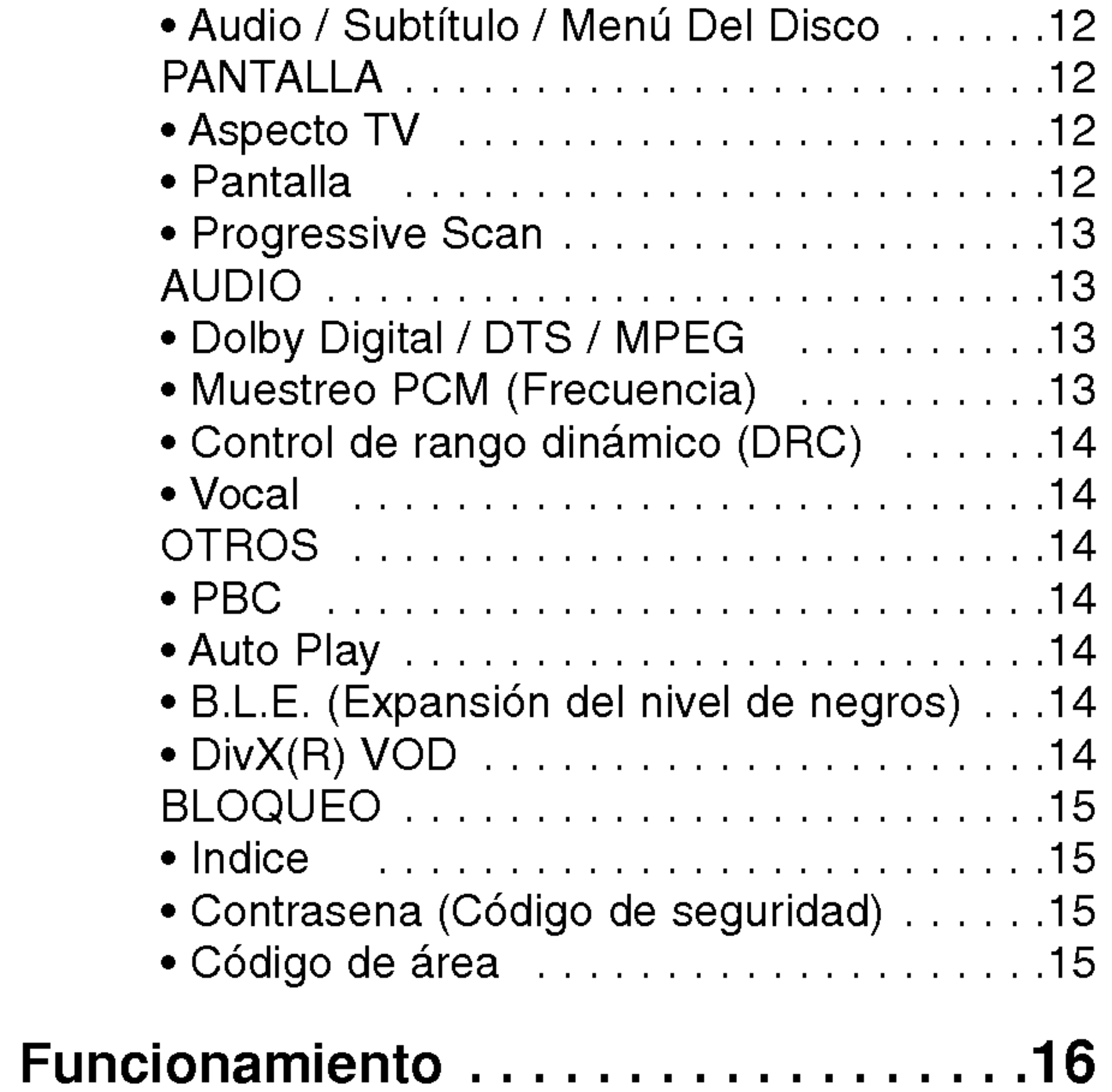

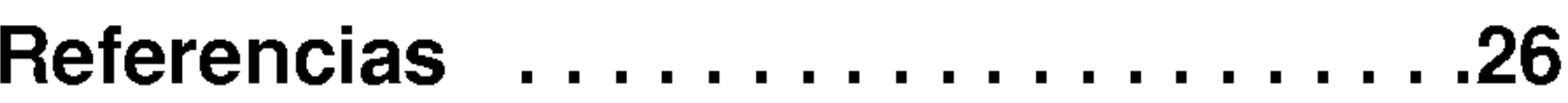

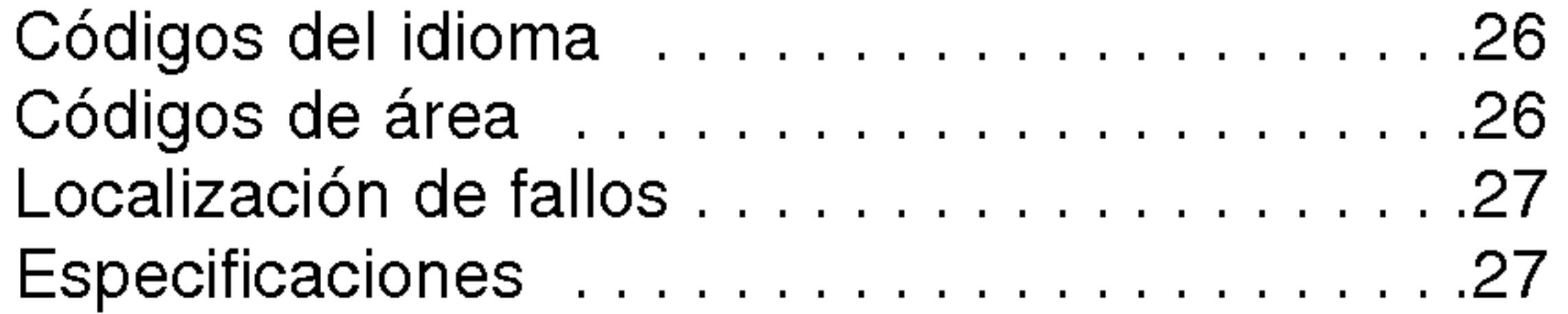

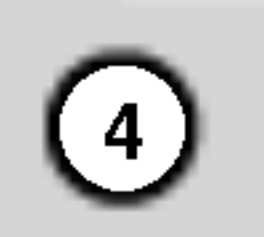

Para garantizar el uso adecuado de este producto, lea detenidamente este manual del usuario y conservelo para futuras consultas.

El simbolo del rayo alerta al usuario de la presencia de tension peligrosa en la caja del producto, cuya magnitud podria suponer un peligro de descarga eléctrica.

El signo de exclamación alerta al usuario de la existencia de instrucciones de manejo y mantenimiento / reparación importantes.

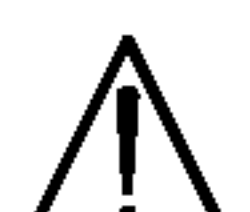

Indica peligros que pueden provocar daños en la unidad u otro tipo de daños materiales.

Este manual ofrece informacion sobre el manejo y el mantenimiento de su reproductor de DVD. En caso de que la unidad necesite alguna reparación, póngase en contacto con un servicio de reparaciones autorizado.

### El visualizador  $\heartsuit$  de símbolos

## Simbolo Utilizados en este manual

El símbolo "  $\mathsf O$  " puede aparecer en la pantalla de su televisor durante el funcionamiento e indica que la función explicada en este manual del usuario no está disponible para ese disco de video DVD especifico.

#### Nota:

Indica la existencia de notas y caracteristicas de funcionamiento particulares.

## Consejo:

Señala consejos y trucos para facilitar la tarea.

Tras la reproducción, guarde el disco en su caja. No exponga el disco a la luz solar directa o a fuentes de calor, ni lo deje dentro de un coche aparcado y expuesto a la luz solar directa.

Un apartado cuyo titulo tenga uno de los simbolos siguientes, indica que éste es aplicable exclusivamente al disco representado con el simbolo.

CDs de video

CDs de audio

Discos MP3

Discos JPEG

Discos DivX

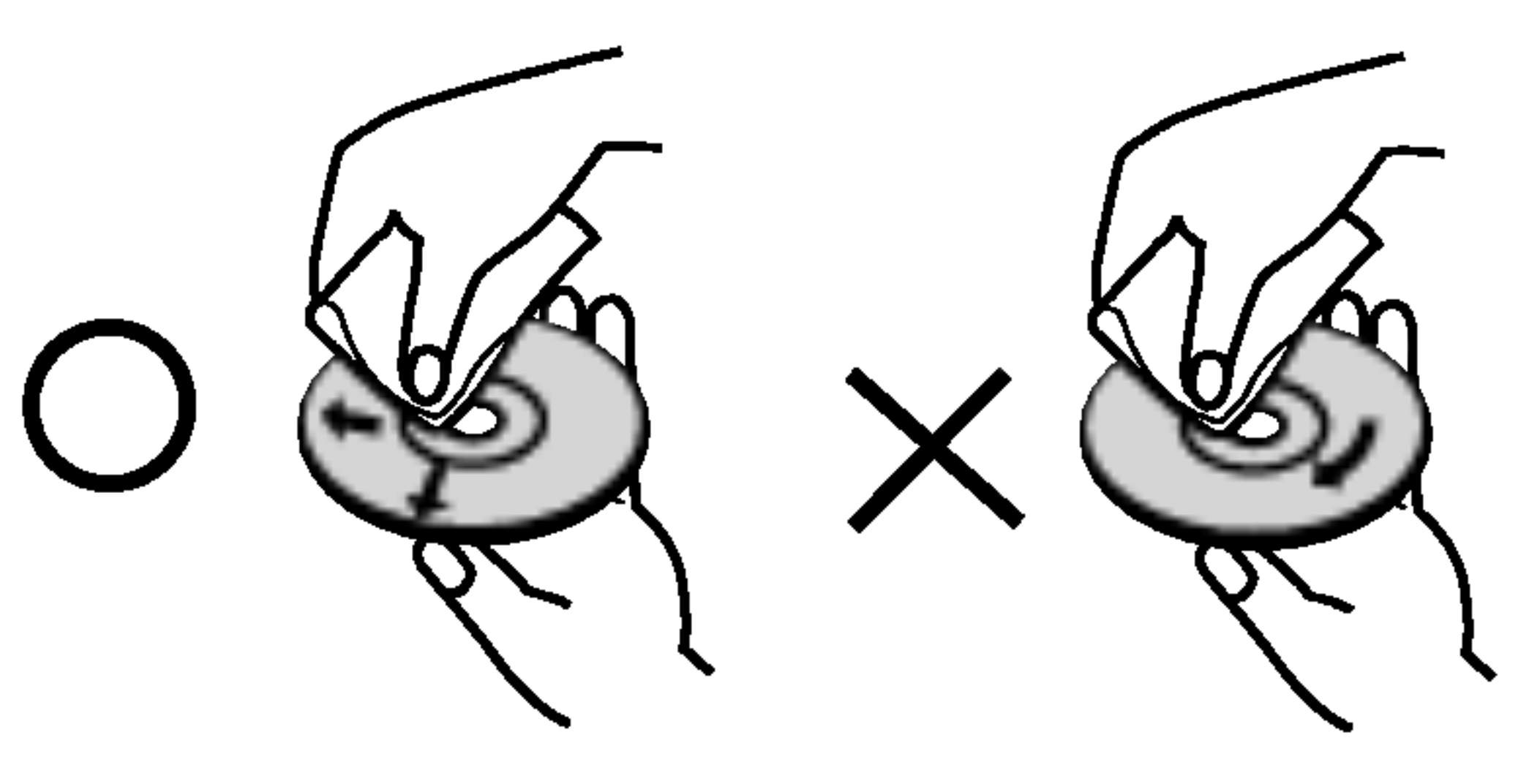

## Notas sobre los Discos

#### Manejo de los Discos

No toque la cara grabada del disco. Sostenga el disco por los extremos para no dejar huellas en la superficie. Nunca pegue papel o cinta adhesiva en el disco.

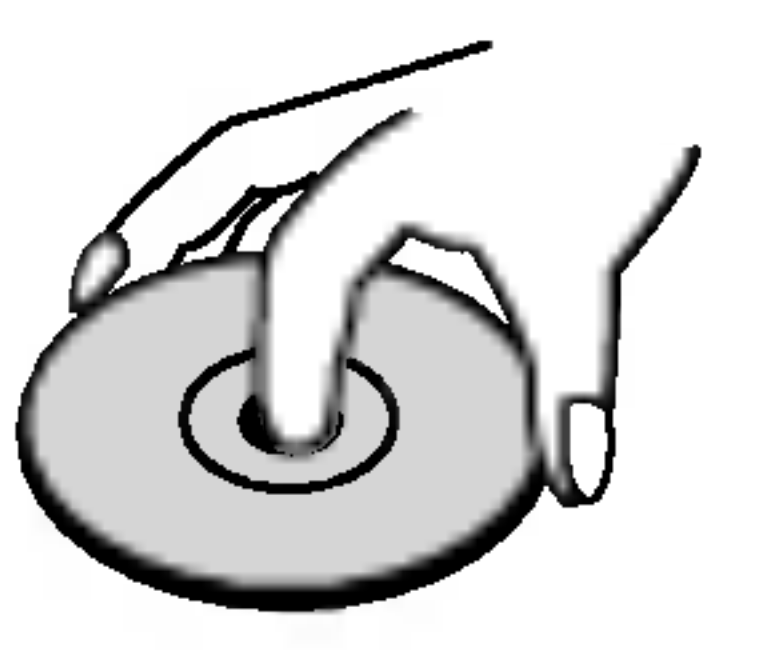

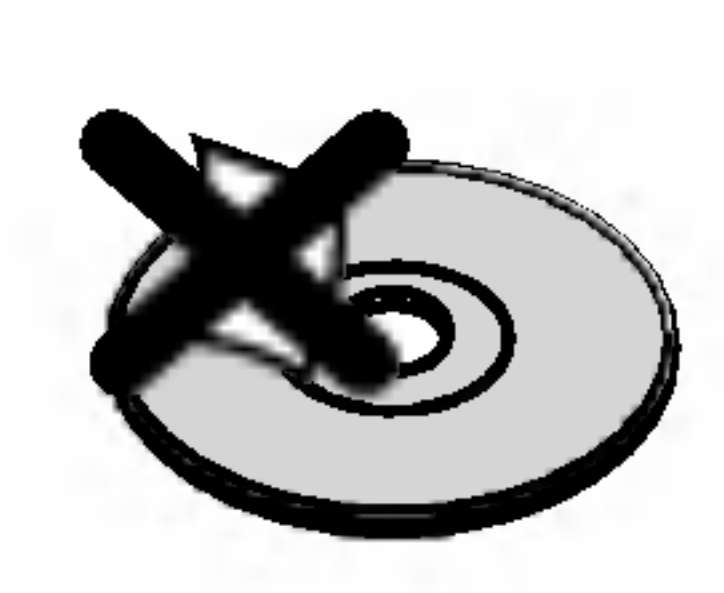

#### Colocación de los Discos

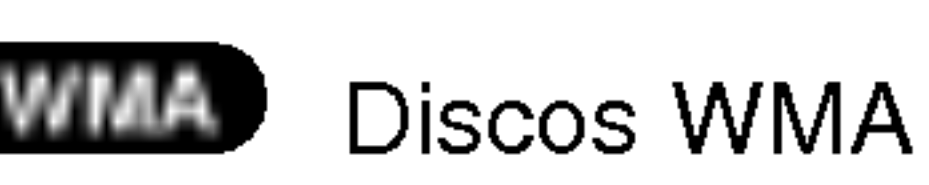

#### Limpieza de los Discos

La existencia de huellas y polvo en el disco puede disminuir la calidad de la imagen y distorsionar el sonido. Antes de utilizarlo, limpie el disco con un paño limpio. Pase el paño desde el centro del disco hacia fuera.

No utilice disolventes fuertes como alcohol, bencina, disolvente, productos de limpieza o pulverizadores antiestaticos pensados para los antiguos discos de vinilo.

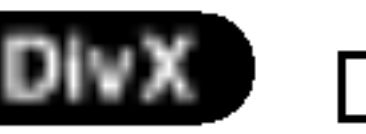

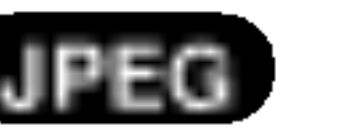

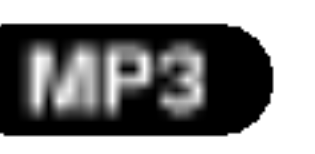

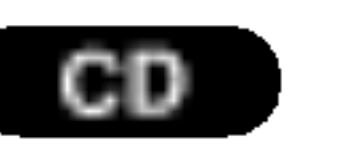

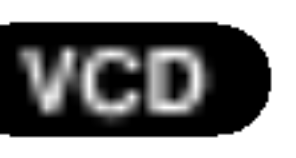

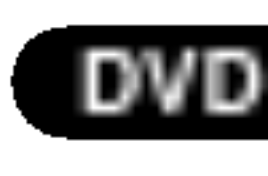

DVD y DVD±R/RW finalizados

# Introduccion

5

## Tipos de discos reproducibles

**DIGITAL AUDIO** 

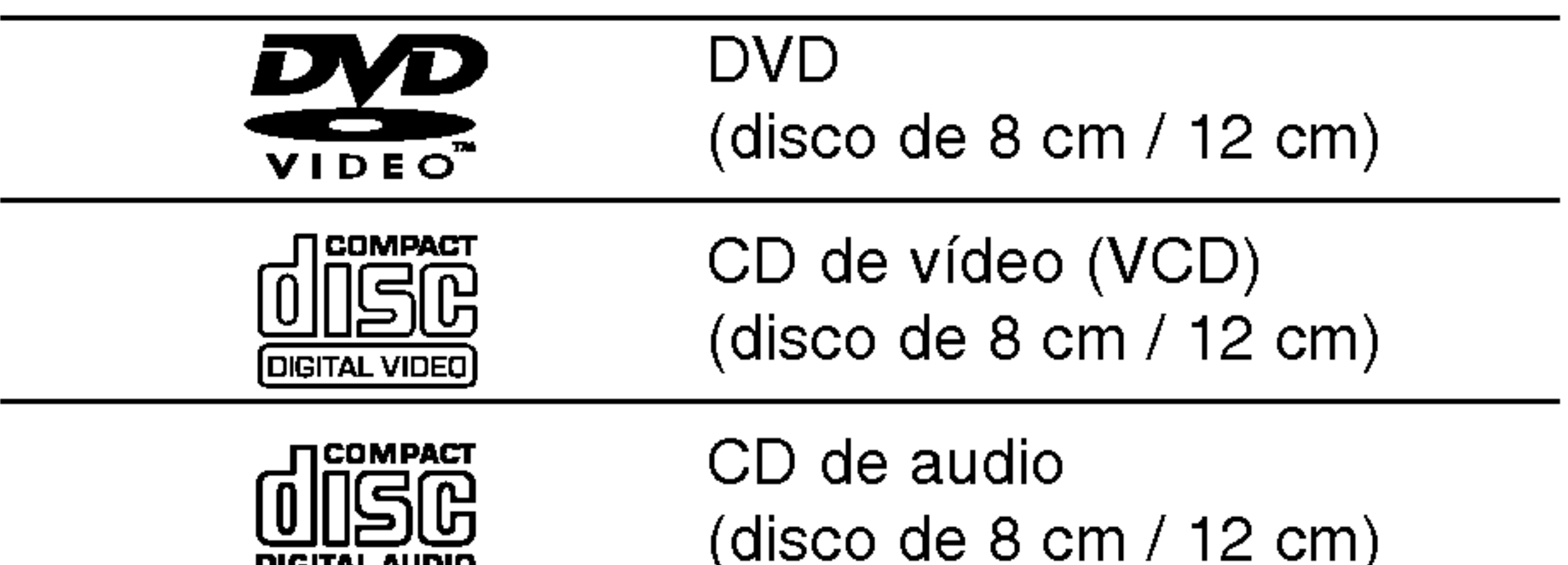

## Código regional

Asimismo, esta unidad reproduce DivX fichero, DVD -R, DVD +R, DVD -RW, DVD +RW, SVCD <sup>y</sup> CD-R / CD-RW con titulos de audio, MP3, WMA, <sup>y</sup> archivos JPEG.

## Notas:

- En función de las condiciones del equipo de grabación o del propio disco CD-R/RW (o DVD -R, DVD +R, DVD -RW, DVD +RW), algunos discos CD-R/RW (o DVD -R, DVD +R, DVD -RW, DVD +RW) no pueden ser reproducidos en esta unidad.
- ? No pegue etiquetas ni sellos en ninguno de los dos lados del disco (el lado etiquetado o el lado grabado).
- No utilice CDs con forma irregular (por ejemplo, con forma de corazón u octogonal) pues podrían provocar el funcionamiento incorrecto de la unidad.

Fabricado bajo autorización de Dolby Laboratories. "Dolby", y "Pro Logic", el simbolo de doble D son marcas comerciales de Dolby Laboratories.

#### Notas sobre DVDs y CDs de video

? Algunas funciones de la reproducción de DVDs y CDs de video pueden ser intencionadamente programadas por los fabricantes de software. Esta unidad reproduce DVDs y CDs de vídeo según el contenido del disco diseñado por el fabricante del software, por consiguiente, puede que no estén disponibles algunas de las caracteristicas de reproducción o que existan otras funciones adicionales.

DTS y DTS Digital Out son marcas comerciales de Digital Theater Systems, Inc.

LOS CONSUMIDORES DEBERIAN RECORDAR QUE NO TODOS LOS TELEVISORES DE ALTA DEFINICIÓN SON TOTALMENTE COMPATIBLES CON ESTE PRODUCTO Y QUE PUEDE PROVOCAR PROBLEMAS POR LA APARICIÓN DE OBJETOS EXTRANOS EN LA IMAGEN. SE RECOMIENDA QUE EL USUARIO CAMBIE LA CONEXION A SALIDA "DEFINICION ESTANDAR". EN CASO DE DUDA EN RELACION A LA COMPATIBILIDAD DE NUESTRO TELEVISOR CON ESTE MODELO DE REPRODUCTOR DVD 525p, LE ROGAMOS QUE SE PONGA EN CONTACTO CON NUESTRO CENTRO DE ATENCIÓN AL CLIENTE.

Este reproductor de DVD ha sido diseñado y fabricado para la reproducción del software de DVD codificado por la zona "4". Esta unidad sólo puede reproducir discos DVD que lleven la etiqueta "4" o "ALL".

#### Notas sobre los códigos regionales

- ? La mayoria de los discos DVD tiene un globo con uno o más números en su interior claramente visible en la cubierta. Este número debe coincidir con el código regional de su reproductor de DVD o el disco no podrá ser reproducido.
- Si intenta reproducir un DVD con un código de zona distinto al de su reproductor, aparecerá en la pantalla del televisor el mensaje "Chequee Codigo Regional".

## Notas sobre el copyright:

La ley prohibe copiar, retransmitir, proyectar, retransmitir por cable, reproducir en público o alquilar material registrado sin autorización. Este producto cuenta con la protección contra copias creada por Macrovision. Las señales de protección contra copias están registradas en algunos discos. Cuando se graban o reproducen las imagenes de estos discos, éstas tendrán interferencias. Este producto utiliza la tecnologia de proteccion del copyright que se encuentra amparada por el registro de ciertas patentes estadounidenses y otros derechos de propiedad intelectual de Macrovision Corporation y otros titulares. El uso de esta tecnología de protección del copyright debe ser autorizado por Macrovision Corporation y queda limitado al uso doméstico y otros usos limitados, a menos que Macrovision Corporation autorice lo contrario. Queda prohibida la técnica retroactiva y el desmontaje del producto.

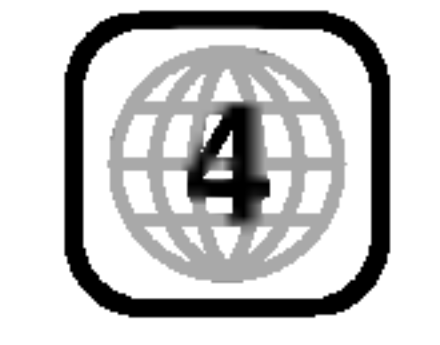

苴

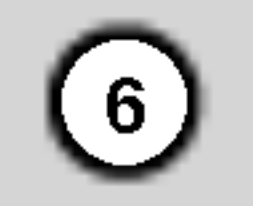

### Terminos relacionados con los discos

#### DVD±R/DVD±RW

 $DVD - R y DVD + RW$  son dos medios distintos para unidades <sup>y</sup> discos de DVD grabables. Este formato permite que la informacion se grabe en el disco DVD una sola vez. DVD +RW <sup>y</sup> DVD -RW son dos medios de reescritura que permiten borrar el contenido del DVD para poder grabar información distinta.

#### PBC: Control de reproducción (Sólo CD de vídeo)

El control de reproducción se encuentra disponible para formatos de disco de la version 2.0 de CD de video (VCD). El PBC le permite comunicarse con el sistema a través de menús, funciones de búsqueda y otras operaciones tipicas parecidas a las informaticas. Asimismo, las imagenes congeladas de alta resolución pueden ser reproducidas si se encuentran incluidas en el disco. Los CDs de video sin PBC (Versión 1.1) funcionan igual que los CDs de audio.

Un VCD contiene un maximo de 74 minutos (disco de 650 MB) o 80 minutos (disco de 700 MB) de imagen en movimiento MPEG-1 y calidad de sonido estéreo.

#### VCD (CD de video)

Joint Pictures Expert Group. JPEG es un formato de archivo comprimido que le permite guardar imagenes sin limitación de número de colores.

#### MPEG

El MPEG es un estandar internacional para la compresion de video <sup>y</sup> audio. El MPEG-1 se utiliza para codificar imagenes de VCD <sup>y</sup> facilita la codificación de sonido envolvente multi-canal como audio PCM, Dolby Digital, DTS <sup>y</sup> MPEG.

#### MP3

El MP3 es un conocido formato utilizado para archivos de audio digital que ofrece una calidad muy parecida a la del CD.

#### WMA

Archivo de audio de Windows. Un tipo de codificación

#### Título (sólo DVD)

Por lo general, un titulo representa a cada una de las secciones de un disco DVD. Por ejemplo, la caracteristica principal podria ser el titulo 1, un documental que explique cómo se filmó la película podria ser el titulo 2 y las entrevistas con los personajes serian el titulo 3. A cada titulo le ha sido asignado un número de referencia que le permite localizarlo fácilmente.

#### Capítulo (sólo DVD)

#### JPEG

#### DivX

DivX es el nombre de un nuevo sistema de codificacion de video revolucionario basado en el nuevo estándar de compresión para vídeo MPEG-4. Podrá reproducir películas DivX en este reproductor DVD.

Un capitulo es un segmento de un titulo, como por ejemplo, una escena de una pelicula o una entrevista de una serie. A cada capitulo le ha sido asignado un número, permitiéndole localizar el capítulo que desee. Los capitulos no pueden ser grabados dependiendo del disco.

Escena (VCD)

/ decodificación creado por Microsoft Corp.

En un CD de video con funciones de control de reproducción (PCB), la imagen en movimiento y la imagen congelada se dividen en secciones llamadas "escenas". Cada escena se muestra en la pantalla del menú y recibe un número de escena que le permite localizar la escena que desee. Una escena está compuesta por una o varias pistas.

#### Pista

Elemento distintivo de la información audiovisual, como por ejemplo, la imagen <sup>o</sup> pista de sonido de un idioma especifico (DVD) o una pieza musical de un CD de video <sup>o</sup> audio. A cada pista le ha sido asignado un número que le permite localizar la pista que desee. Los discos DVD aceptan una pista de video (con múltiples ángulos) y varias pistas de audio.

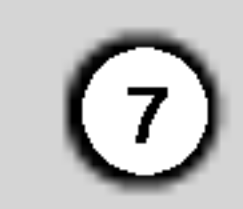

## Panel delantero

OPEN / CLOSE ( ≜ ) Abre y cierra la bandeja del

 $STOP$ ( $\blacksquare$ ) Detiene la reproducción.

roducción

 $\Xi$ 

POWER ENCIENDE <sup>y</sup> APAGA el reproductor.

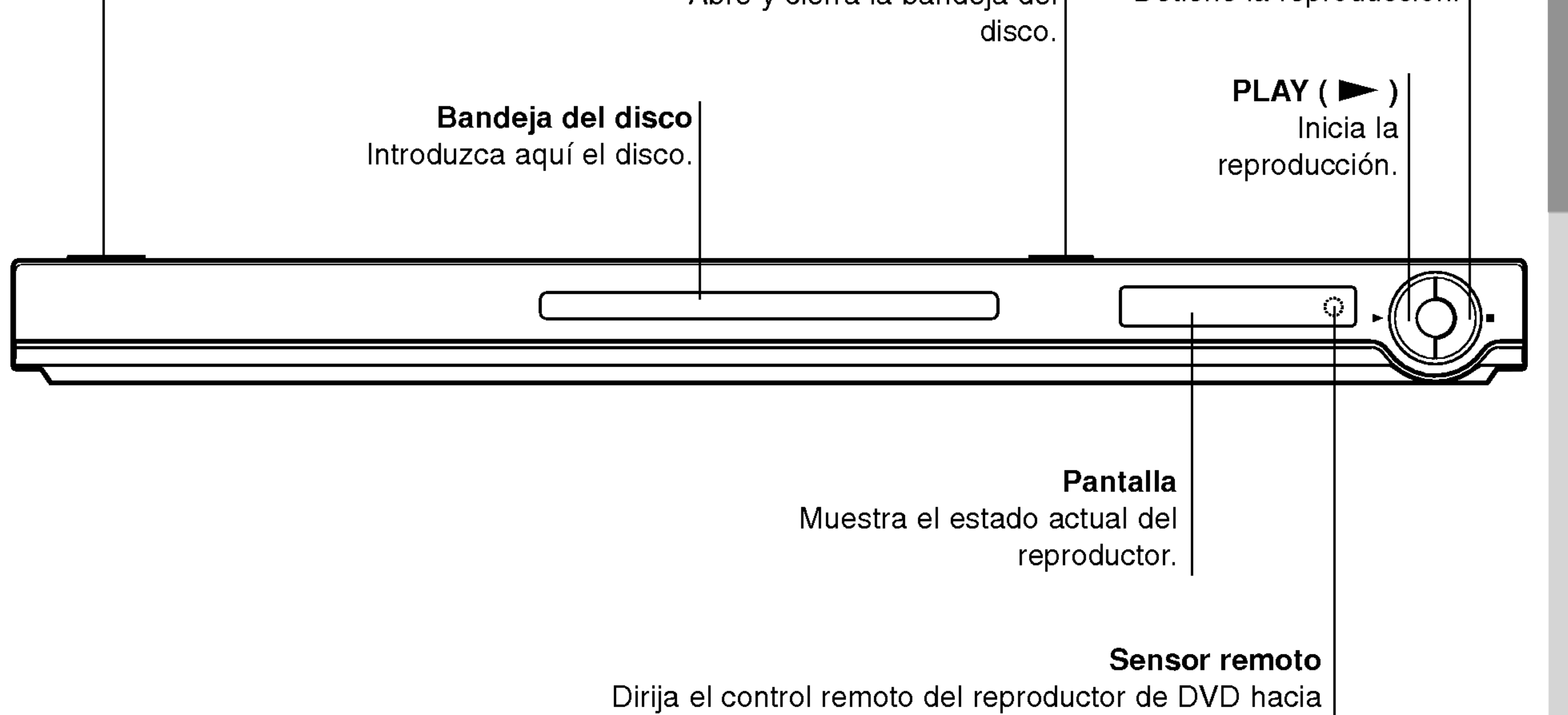

este punto.

## Mando a distancia

#### Funcionamiento del mando a distancia Dirija el mando a distancia hacia el sensor remoto <sup>y</sup> pulse los botones.

![](_page_7_Picture_53.jpeg)

 $\left( 8\right)$ 

Retire la tapa de las pulas de la parte trasera del mando a distancia e introduzca dos pilas (tamaño AAA)  $\bullet$  y  $\bullet$  con la

alineación correcta.

No mezcle pilas viejas con otras nuevas ni distintos tipos de pilas, como por ejemplo normales con alcalinas, etc.

#### Colocación de las pilas del mando a distancia

TV PR/CH  $+/-$ : Selecciona un canal del televisor.

TV VOL  $+/-$ :

![](_page_7_Picture_56.jpeg)

Botones de control del televisor

TV POWER: Enciende y apaga el televisor.

Marca cualquier punto durante la reproducción.

**FAUDIO SOBTITLE ANGLE - SETUP !**  $\bigoplus$ (ධ) **IMARKER-SEARCH PROGRAM 200M** FREPEAT A-B RANDOM

## **• SEARCH (BÚSQUEDA)** Muestra el menú BÚSQUEDA DE MARCADOR.

Ajusta el volumen del televisor.

## AV:

**FOWER** 

 $\left( \phi \right)$ 

Selecciona la fuente del televisor.

#### $SKIP$  ( $\blacktriangleleft$  /  $\blacktriangleright$ )

• \* Este botón no se encuentra disponible.

Va al siguiente capitulo o pista. Vuelve al comienzo del capitulo o pista actual o va al capitulo o pista anterior.

#### STOP (PARAR) ( $\blacksquare$ ) Detiene la reproducción.

Botones numéricos 0-9 Selecciona opciones numeradas en

## TITLE (TITULO)

Despliega el menú de títulos del disco, si está disponible.

Interrumpe temporalmente la reproducción / oprimir varias veces para una reproducción fotograma a

#### PLAY (REPRODUCIR) ( $\blacktriangleright$ ) Comienza la reproducción.

DVD MENU (DVD MENÚ) Accede al menú de un disco DVD.

## $\blacktriangle \blacktriangleright \blacktriangle \blacktriangleright \blacktriangle$  (izda/dcha/arriba/abajo) • | Selecciona una opción en el menú.

## RETURN

Sale del menú de configuración, despliega el menú de un CD de video CD con función PBC.

## • MARKER (MARCADOR)

## ? PROGRAM

Pone una pista en la lista de programas.

#### ANGLE (ANGULO) • Selecciona el ángulo de la camara si esta Disponible

#### SETUP (CONFIGURACIÓN) • Accede o sale del menú de configuración.

## ? ZOOM

Aumenta la imagen de video.

## ? REPEAT (REPETIR)

Repetir capitulo, pista, titulo, todos.

 $\cdot$  A-B

Repetir la secuencia.

#### ? RANDOM (ALEATORIO) Reproduce las pistas en orden aleatorio.

OPEN/CLOSE (ABRIR/CERRAR) Abre o cierra la bandeja de discos.

POWER (POTENCIA)

Enciende y apaga el reproductor de DVD.

#### CLEAR (ELIMINAR) Elimina una pista de la lista del programa o la marca en el menú de BUSQUEDA DE MARCADOR.

SCAN( $\leftarrow$  /  $\rightarrow$  ) Busca hacia atrás o delante.

## PAUSE/STEP (PAUSA) (II)  $\sim$

![](_page_7_Picture_9.jpeg)

**(POWER)** 

 $\left( 0\right)$ 

**OPEN**<br>CLOSE

ENTER ?

Confirma la selección del menú.

## DISPLAY (PANTALLA)

Acceso a la pantalla de visualización.

## AUDIO ?

Selecciona un idioma de audio (DVD).

## SUBTITLE (SUBTITULADO) •

Selecciona un idioma de subtitulado.

La imagen y el sonido de un televisor o aparato de video cercano puede distorsionarse durante la reproducción. Si esto ocurre, coloque el reproductor lejos del televisor, video o radio y apague la unidad

cuando haya sacado el disco.

## Conexiones del reproductor de DVD

En función de su televisor y otros equipos, existen distintas formas de conectar el reproductor. Consulte los manuales de su televisor, sistema estéreo u otros aparatos para obtener la información adicional necesaria para la conexión.

Video: Conecte la toma de SALIDA DE VIDEO del reproductor de DVD <sup>a</sup> la toma de entrada de video del televisor utilizando un cable de video  $(V)$ .

#### Conexiones de video y audio con su televisor

Asegúrese de que el reproductor de DVD está conectado directamente al televisor y no a un aparato de video, de lo contrario, la imagen del DVD podria verse distorsionada por el sistema de protección contra copias.

• Si su televisión es un aparato de alta definición o "listo para la era digital", puede aprovechar la salida de barrido progresivo del reproductor DVD para obtener la mayor resolución de vídeo posible. • Si su televisor no acepta el formato de barrido progresivo, la imagen aparecerá codificada si intenta visualizar imágenes con barrido progresivo en el reproductor DVD.

Video-S: Conecte la toma de SALIDA DE VIDEO-S del reproductor de DVD <sup>a</sup> la toma de entrada de video-S del televisor utilizando un cable de video-S (S).

Vídeo componente : Conecte las tomas COMPONENT VIDEO OUT/ PROGRESSIVE SCAN del reproductor DVD <sup>a</sup> las tomas correspondientes del televisor usando el cable Y Pb  $Pr(G)$ .

#### Barrido progresivo :

## Notas:

- ? Ajuste el progresivo a "On" en el menú de configuración de la señal progresiva. Consulte la página 13.
- ? Ajuste el progresivo a "Off" sacando cualquier disco de la unidad y cierre la bandeja de discos. Cerciórese de que aparece "no disc" en la pantalla de visualización. A continuación, pulse STOP y manténgalo pulsado durante 5 segundos antes de soltarlo.
- El barrido progresivo no funciona con las conexiones de vídeo analógicas (toma amarilla VIDEO OUT).

Conexión de audio a su televisor:

Conecte las tomas de SALIDA DE AUDIO derecha e izquierda del reproductor de DVD <sup>a</sup> las tomas de ENTRADA izquierda <sup>y</sup> derecha del televisor (A) utilizando los cables de audio. No conecte la toma de SALIDA DE AUDIO del reproductor de DVD <sup>a</sup> la toma de entrada de fono (pletina de grabación) de su sistema de audio.

 $\left\lfloor 9 \right\rfloor$ 

# Instalacion y configuracion

## Configuración del reproductor

#### Parte trasera del televisor (monitor)

![](_page_8_Figure_10.jpeg)

![](_page_9_Picture_14.jpeg)

## Conexion de audio con equipos opcionales

Conecte el reproductor de DVD <sup>a</sup> su equipo opcional para salida de audio.

> Amplificador equipado con 2 canales de sonido estéreo digital (PCM) o receptor de audio / vídeo equipado con un decodificador multi-canal (Dolby DigitalTM, MPEG <sup>2</sup> o DTS): Conecte una de las tomas de SALIDA DE AUDIO DIGITAL del reproductor de DVD (COAXIAL X) <sup>a</sup> la toma de entrada correspondiente de su amplificador. Utilice un cable de audio digital opcional (coaxial X).

- Si el formato de audio de la salida digital no coincide con las caracteristicas de su receptor, éste emitirá un sonido fuerte y distorsionado o no emitirá sonido alguno.
- ? El sonido envolvente digital de seis canales a

través de la conexión digital, sólo se obtiene si su receptor cuenta con un decodificador multi-canal digital.

#### Sonido digital multi-canal

Una conexion multi-canal digital ofrece una calidad de sonido óptima. Para ello necesita un receptor de audio / vídeo multi-canal que soporte uno o más formatos de audio admitido por su reproductor de DVD, como por ejemplo, MPEG 2, Dolby Digital <sup>y</sup> DTS. Compruebe el manual del receptor y los logotipos de la parte delantera del receptor.

## Notas:

? Para ver el formato de audio del DVD actual en el visualizador en pantalla, pulse AUDIO.

![](_page_9_Picture_3.jpeg)

Amplificador equipado con 2 canales de sonido estéreo análogo o Dolby Pro Logic II / Pro Logic: Conecte las tomas de SALIDA DE AUDIO derecha <sup>e</sup> izquierda del reproductor de DVD <sup>a</sup> las tomas de ENTRADA izquierda y derecha de su amplificador, receptor o sistema estéreo, utilizando los cables de audio (A).

Parte trasera del reproductor de DVD

Amplificador (Receptor)

#### Acción prohibida o no disponible  $\circledcirc$

## Visualizador en pantalla

Puede visualizar el estado general de la reproducción en la pantalla del televisor. Algunas opciones pueden cambiarse utilizando el menú. Para utilizar el visualizador en pantalla:

- 1. Pulse el botón DISPLAY durante la reproducción.
- 2. Pulse  $\blacktriangle / \blacktriangledown$  para seleccionar una opción. Se marcará la opción seleccionada.

- Puede que algunos discos no dispongan de todas las características indicadas a continuación.
- · Si no pulsa ningún botón durante 10 segundos, el visualizador en pantalla desaparece.

Iconos de campos de retroalimentación temporal

- Repetición de título Title Ф
- Repetición de secuencia Ю. A-B
- Introduzca un marcador 1/9
- MARKER SEARCH<sub>N</sub> Menú Marcador Búsqued

## Notas:

![](_page_10_Picture_15.jpeg)

![](_page_10_Picture_795.jpeg)

Visualizacion en pantalla al reproducir un VCD

![](_page_10_Picture_796.jpeg)

3. Pulse  $\blacktriangleleft$  /  $\blacktriangleright$  para cambiar la configuración. Puede usar también los botones numéricos si procede (por ejemplo, para introducir el número de título). Para algunas funciones, pulse ENTER para ejecutar la configuración.

![](_page_10_Figure_16.jpeg)

Ejemplo: Visualizador en pantalla durante la reproduccion de un DVD

![](_page_10_Picture_797.jpeg)

![](_page_10_Picture_798.jpeg)

![](_page_10_Picture_799.jpeg)

## Ejemplo: Visualizador en pantalla durante la reproduccion de un disco de pelicula divx

![](_page_11_Picture_30.jpeg)

## Parametros iniciales

Con el menú de configuración, puede efectuar varios ajustes en opciones tales como la imagen <sup>y</sup> el sonido. Asimismo, puede configurar, entre otras cosas, un idioma para los subtítulos y el menú de configuración. Para conocer más detalles sobre cada opción del menú de configuración, véanse las páginas 12 a 15.

#### Para entrar y salir del menú:

Para pasar a la categoria siguiente: Pulse  $\blacktriangleright$  en el mando a distancia.

Para volver a la categoria anterior: Pulse < en el mando a distancia.

- 1. Pulse SETUP. Aparecerá el menú de configuración.
- 2. Utilice los botones  $\blacktriangle / \blacktriangledown$  para seleccionar la opción deseada y pulse  $\blacktriangleright$  para pasar a la segunda categoria. La pantalla muestra la configuración actual de la opción elegida, así como los parámetros alternativos.
- 3. Utilice los botones  $\blacktriangle / \blacktriangledown$  para seleccionar la segunda opción deseada y pulse  $\blacktriangleright$  para pasar a la tercera categoria.

## Funcionamiento general

Elija un idioma para el menú de configuración y el visualizador en pantalla.

Seleccione el idioma que prefiera para la pista de audio (audio del disco), subtítulos y menú del disco.

Original: Hace referencia al idioma original en el que se grabó el disco.

16:9 Wide: Opción para la conexión de un televisor ancho 16:9.

La configuración del modo de visualización sólo funciona cuando el modo de aspecto del televisor se encuentra en "4:3".

LetterBox: Muestra una imagen alargada con bandas en la parte superior e inferior de la pantalla.

PanScan: Muestra de forma automática la imagen en la pantalla completa y corta las partes de la imagen que no se ajusten a la misma.

#### Audio / Subtítulo / Menú Del Disco DVD

## IDIOMA

#### Idioma Del Menu

Otros: Para seleccionar otro idioma, pulse los botones numéricos y a continuación, ENTER para introducir el número de 4 dígitos que corresponda en la lista de códigos de idiomas del capítulo de referencia. Si introduce un código de idioma erróneo, pulse CLEAR.

- 4. Utilice los botones  $\blacktriangle / \blacktriangledown$  para seleccionar la configuración deseada y pulse ENTER para confirmar su elección. Algunas opciones requieren pasos adicionales.
- 5. Pulse SETUP o PLAY para salir del menú de Configuración.

## PANTALLA

![](_page_11_Picture_23.jpeg)

4:3: Opción para la conexión de un televisor 4:3 estándar.

![](_page_11_Picture_26.jpeg)

![](_page_11_Picture_4.jpeg)

Pulse SETUP para entrar en el menú. Pulsando de nuevo SETUP volverá a la pantalla inicial.

![](_page_11_Picture_22.jpeg)

![](_page_12_Picture_29.jpeg)

#### Progressive Scan

El video con barrido progresivo proporciona unas imágenes de altísima calidad y con poco parpadeo. Si va a utilizar tomas de video de componente para conexión a un televisor o monitor que sea compatible con una señal de barrido progresivo, ajuste el barrido progresivo a On.

#### Para ACTIVAR el barrido progresivo:

Conecte el componente del DVD <sup>a</sup> la entrada de su monitor/televisor y ajuste su televisor o monitor a la entrada de componente.

1. Seleccione "Progressive Scan" en el menú DISPLAY y, a continuación, pulse  $\blacktriangleright$ .

- 4. Cuando el menú de confirmación aparezca en pantalla, se iluminará Cancel por defecto. Use los botones  $\blacktriangleleft$  /  $\blacktriangleright$  para iluminar Enter.
- 5. Pulsar ENTER ajustará el reproductor al modo de barrido progresivo.

## Precaución:

Una vez que el ajuste de la salida de barrido progresivo haya sido introducido, sólo verá la imagen en un televisor o monitor compatible con el barrido progresivo. Si ajusta el barrido progresivo a On (Activado) por error, deberá reiniciar la unidad. En primer lugar, saque el disco del reproductor de DVD. A continuación, pulse STOP  $(\blacksquare)$  y manténgalo pulsado durante cinco segundos antes de soltarlo. La salida de vídeo volverá a reestablecerse al ajuste estándar y la imagen será visible de nuevo en un televisor o monitor analógico convencional.

## Muestreo PCM (Frecuencia) **CEVD**

#### Notas:

Si su televisor no acepta el formato de barrido progresivo, la imagen aparecerá codificada si intenta visualizar imagenes con barrido progresivo en el reproductor DVD.

Bitstream: Seleccione "Bitstream" si conectó el conector de SALIDA DIGITAL del reproductor de DVD a un amplificador o a otro equipo con decodificador de Dolby Digital, DTS <sup>o</sup> MPEG.

Off (para DTS): Si selecciona "Off", no habrá salida de señal DTS a través del conector jack de SALIDA DIGITAL.

Si su receptor o amplificador NO acepta señales de 96 kHz, seleccione 48 kHz. Cuando efectúa esta eleccion, la unidad convierte automaticamente las señales de 96 kHz a 48 kHz para que su sistema pueda descodificarlas.

Si su receptor o amplificador acepta senales de 96 kHz, seleccione 96 kHz. Cuando efectúa esta elección, la unidad admite cada tipo de señal sin necesidad de ningún otro proceso.

Compruebe la documentación de su amplificador para verificar su capacidad.

## AUDIO

Cada disco DVD cuenta con varias opciones de salida de audio. Configure las opciones de AUDIO del reproductor según el tipo de sistema de audio que utilice.

PCM (para Dolby Digital / MPEG): Seleccione esta opción cuando haya conectado el equipo a un amplificador de sonido estéreo digital de dos canales. Los DVDs codificados con Dolby Digital <sup>o</sup> MPEG se mezclarán automáticamente en audio PCM de dos canales.

![](_page_12_Picture_9.jpeg)

- 2. Selección "On" usando los botones  $\triangle / \blacktriangledown$ .
- 3. Pulse ENTER para confirmar su selección. Aparecerá el menú de confirmación.

![](_page_12_Picture_1170.jpeg)

![](_page_12_Picture_12.jpeg)

## Dolby Digital / DTS / MPEG WDD DivX

![](_page_13_Picture_37.jpeg)

Con el formato DVD, puede escuchar la banda sonora de un programa con la presentación más precisa y realista posible, gracias a la tecnologia de audio digital. No obstante, tal vez desee comprimir el rango dinámico de la salida de audio (diferencia entre los sonidos más altos y los más bajos). Esta opción le permite escuchar una pelicula a un volumen mas bajo sin perder la claridad del sonido. Para ello, active el DRC.

#### B.L.E. (Expansión del nivel de negros)

Active esta opción sólo cuando reproduzca un DVD con karaoke multi-canal. Los canales de karaoke del disco se combinan para crear un sonido estéreo normal.

## **OTROS**

Ajuste el control de reproducción (PBC) en Activado o Desactivado.

On (Activado): Los CDs de video con PBC se reproducen según los parámetros del PBC.

#### Vocal

Puede configurar el reproductor de DVD para que un disco DVD se reproduzca automaticamente al introducirlo. Si activa el modo de reproducción automática, el reproductor de DVD buscará el título cuya duración de reproducción sea mayor y lo reproducirá de forma automática.

On (Activado): La función de reproducción automatica esta activada.

Pueden cambiarse los ajustes PBC, Auto Play, B.L.E. <sup>y</sup> DivX(R) VOD.

Off (Desactivado): La función de reproducción automatica no esta activada.

Puede que la reproducción automática no funcione con algunos DVDs.

Off (Desactivado): Los CDs de video con PBC se reproducen igual que los CDs de audio.

#### Nota:

![](_page_13_Picture_15.jpeg)

Para seleccionar el nivel de negros de las imagenes de reproducción: Ajuste sus preferencias y la capacidad del monitor.

![](_page_13_Picture_25.jpeg)

On: Escala de grises expandida (0 IRE recortado)

Off: Escala de grises estándar. (7,5 IRE recortado)

Usted puede visualizar el codigo de registro DivX DRM (Administración de Derechos Digitales) sólo para su unidad.

El codigo de registro se utiliza para el agente de servicio VOD (Video Bajo Demanda). Usted puede adquirir o alquilar un archivo de pelicula codificado.

![](_page_13_Picture_7.jpeg)

## Notas:

Si usted decide alquilar un archivo DivX VOD, tendrá varias opciones de visualizar los limites, como se muestra a continuación.

• Visualizar el número en el que puede ver el archivo.

![](_page_13_Picture_9.jpeg)

## Control de rango dinámico (DRC)

DVD DivX

![](_page_13_Figure_14.jpeg)

![](_page_13_Picture_16.jpeg)

![](_page_13_Picture_29.jpeg)

• El alquiler ha finalizado.

![](_page_13_Picture_31.jpeg)

• Visualizar el error de autorización.

![](_page_13_Picture_33.jpeg)

(Hecho)

![](_page_14_Picture_36.jpeg)

## BLOQUEO

Algunas peliculas contienen escenas que no son adecuadas para los ninos. Muchos de estos discos incluyen información para el control parental que se aplica al disco completo o a ciertas escenas del disco. Las peliculas y escenas se clasifican del <sup>1</sup> al 8 en función del país. Algunos discos ofrecen otras escenas más apropiadas como alternativa. La función de control parental le permite bloquear el acceso a escenas que se encuentren por debajo de la clasificación que realice, evitando con ello que sus hijos puedan ver material que usted no considera adecuado.

- 1. Seleccione "Indice" en el menú de BLOQUEO y pulse  $\blacktriangleright$ .
- 2. Para acceder a las opciones de Indice, Contrasena y Código de área, debe introducir el código de
- (Contrasena). Se marcará la opción "Cambiar" o "Nueva".
- 3. Introduzca el nuevo código de 4 dígitos y pulse ENTER. Introduzca el codigo de nuevo para confirmarlo.
- 4. Pulse SETUP para salir del menú.

Si olvida su código de seguridad

seguridad de 4 dígitos que haya creado. Si no aún no ha creado un código de seguridad, se le pedirá que lo haga.

Introduzca un código de 4 dígitos y pulse ENTER. Introduzca de nuevo el código y pulse ENTER para confirmar. Si se equivoca antes de pulsar ENTER, pulse CLEAR.

3. Elija una clasificacion del <sup>1</sup> al 8 utilizando los botones  $\blacktriangle / \blacktriangledown$ .

Indice 1-8: La clasificación uno (1) es la que tiene más restricciones y la ocho (8) la que menos.

- 1. Seleccione Contrasena en el menú de BLOQUEO y pulse  $\blacktriangleright$ .
- 2. Siga el paso 2 indicado a la izquierda
	-

#### Desbloqueo

Si selecciona la opción de desbloqueo, el control parental no estará activado y el disco se reproducirá en su totalidad.

Si olvida su código de seguridad puede anularlo siguiendo los pasos siguientes:

- 1. Pulse SETUP para mostrar el menú de Configuración.
- 2. Introduzca el número de 6 dígitos "210499" y el código de seguridad se anulará.
- Introduzca un código nuevo siguiendo los pasos ya indicados.

## Nota:

Introduzca el código del área cuyos estándares se utilizaron para evaluar el DVD, basándose en la lista del capitulo de referencia.

- 1. Seleccione "Código de área" en el menú de  $B$ LOQUEO y pulse  $\blacktriangleright$ .
- 2. Siga el paso 2 indicado a la izquierda (Indice).
- 3. Elija el primer carácter utilizando los botones  $\blacktriangle$  /  $\nabla$ .
- 4. Pulse ENTER y seleccione el segundo carácter con los botones  $\triangle$  /  $\nabla$ .
- 5. Presione ENTER para confirmar su seleccion de código de área.

![](_page_14_Picture_8.jpeg)

Si establece una clasificacion para el reproductor, se reproducen todas las escenas del disco con una clasificación igual o inferior. Las escenas con clasificación mayor no se reproducirán a menos que existan escenas alternativas en el disco. Las escenas alternativas deberán tener una clasificación igual o inferior. Si no se encuentra una alternativa adecuada, la reproducción se detiene. Debe introducir la clave de 4 digitos o cambiar el nivel de clasificacion para poder reproducir el disco.

Puede introducir o cambiar la clave.

![](_page_14_Picture_29.jpeg)

![](_page_14_Picture_1.jpeg)

4. Pulse ENTER para confirmar la clasificación elegida, a continuación, pulse SETUP para salir del menú.

#### Contrasena (Código de seguridad)

![](_page_15_Picture_35.jpeg)

# Reproduccion de un DVD o CD de video

#### Configuración de la reproducción

1. Encienda la TV <sup>y</sup> seleccione la fuente de entrada de video conectada al reproductor de DVD.

En algunos casos, puede que aparezca el menú del disco:

## DVD )

Utilice los botones  $\blacktriangle \blacktriangleright \blacktriangle \blacktriangledown$  para elegir el título / capitulo que desee ver, seguidamente, pulse ENTER para iniciar la reproducción. Pulse TITLE

## Cambio a otro TÍTULO **QUED**

Cuando un disco tiene más de un título, puede cambiar de uno a otro. Pulse DISPLAY con la reproducción parada y el número correspondiente (0-9) o utilice  $\blacktriangleleft$  /  $\blacktriangleright$  para cambiar a otro. Puede reproducir cualquier título con sólo introducir su número con la reproducción parada.

- 2. Encienda el sistema de audio (si es aplicable) y seleccione la fuente de entrada de audio conectada al reproductor de DVD.
- 3. Presione OPEN/CLOSE para abrir la bandeja de disco e introducir un disco, con la cara a reproducir hacia abajo.
- 4. Presione OPEN/CLOSE para cerrar la bandeja de disco. Presione PLAY.

A menos que se establezca lo contrario, todas las operaciones descritas emplean el mando a distancia. Algunas características pueden encontrarse también disponibles en el menú de Configuración.

Cuando un título de un disco tiene más de un capítulo o un disco tiene mas de una pista, puede cambiar de capitulo / pista como sigue:

### Notas:

- Si ha configurado el control parental y el disco no se ajusta a los parámetros de clasificación, deberá introducir la clave. (Vease el apartado "Bloqueo" en la página 15.)
- Puede que los DVDs tengan un código de zona. Su reproductor no reproduce discos que tengan un código de zona distinto al de éste. El código de

Pulse SKIP  $\blacktriangleleft$  o  $\blacktriangleright$  durante la reproducción para seleccionar el capitulo / pista siguiente o

o DVD MENU para volver a la pantalla del menú.

## VCD)

Utilice los botones numéricos para seleccionar la pista que desee ver <sup>y</sup> pulse RETURN para volver a la pantalla del menú. Los parámetros del menú y los procedimientos de funcionamiento pueden diferir. Siga las instrucciones de cada pantalla de menú. También puede desactivar el PBC (véase el apartado "PCB" en la página 14).

zona de este reproductor es 4 (cuatro).

## Cambio del canal de audio (VeD)

- Pulse SCAN (<<<<</a> o  $\blacktriangleright\blacktriangleright$ ) durante la reproducción.
- 2. Pulse SCAN  $(\blacktriangleleft \blacktriangleleft \circ \blacktriangleright \blacktriangleright)$  repetidamente para seleccionar la velocidad deseada. DVD, Discos DivX; X2, X4, X16 o X100 CD de vídeo; X2, X4 o X8
- 3. Para salir del modo de SEARCH, pulse PLAY.

## Caracteristicas generales

#### Nota:

Pulse AUDIO repetidas veces durante la reproducción para oir un canal de audio diferente (Stereo, Diestro o Derecho).

## Cambio a otro CAPITULO / PISTA

DVD (VCD (DivX )

regresar al inicio del capitulo / pista actual.

- Pulse dos veces brevemente SKIP  $\blacktriangleleft$  para volver al capitulo / pista anterior.
- Para ir directamente a un capítulo durante la reproducción de un DVD, pulse DISPLAY y los botones  $\triangle$  /  $\nabla$  para seleccionar el icono del capítulo / pista. A continuación, introduzca el número del capítulo / pista o utilice los botones  $\blacktriangleleft$  /  $\blacktriangleright$  .

## Búsqueda **OVD** VCD DivX

# Funcionamiento

![](_page_16_Picture_47.jpeg)

## Imagen congelada y reproducción fotograma a fotograma **EVD** VCD DivX

- 1. Pulse PAUSE/STEP en el mando a distancia durante la reproducción. Adelante la imagen fotograma a fotograma pulsando repetidas veces PAUSE/STEP.
- 2. Para salir del modo de congelación de la imagen en movimiento, pulse PLAY.

## Repetición **OVD OVX** VCD1.

No se pueden reproducir hacia atrás a cámara lenta discos DivX <sup>y</sup> CD de video.

En un CD de video con PBC, debe desactivar el PBC en el menú de configuración para utilizar la función de Aleatoria (véase el apartado "PBC" en la página 14).

#### Repetición A-B **EVD** WCD (DivX)

### Nota:

![](_page_16_Picture_15.jpeg)

1. Pulse RANDOM durante la reproducción. La unidad iniciará automáticamente la reproducción aleatoria y Random aparecerá en la pantalla del televisor.

- 2. Pulse de nuevo A-B en el punto de terminación que haya elegido. "A B" aparecerá brevemente en la pantalla del televisor y comenzará la secuencia de repetición.
- 3. Pulse de nuevo A-B para anular.
- Introduzca el tiempo de inicio requerido en horas, minutos <sup>y</sup> segundos de izquierda a derecha. En caso de que introduzca un número equivocado, pulse CLEAR y borre los números que haya introducido. A continuación, introduzca los números correctos.
- 4. Pulse el botón ENTER para confirmar. La reproducción se iniciará a partir del momento seleccionado.

## Discos de vídeo DVD – Repetición de Capítulo / Titulo / Desactivada

? Capítulo: repite el capítulo en reproducción • Título: repite el título en reproducción. • Off: no repite la reproducción.

#### Cámara lenta **DVD** DivX)

- 1. Pulse PAUSE/STEP (II) durante la reproducción. El reproductor DVD entrará ahora en modo PAUSE.
- 2. Use SCAN  $(\blacktriangleleft \blacktriangleleft \circ \blacktriangleright \blacktriangleright)$  para seleccionar la velocidad deseada:  $\triangleleft$  1/16,  $\triangleleft$  1/8,  $\triangleleft$  1/4, o  $\triangleleft$  1 1/2 (hacia atrás), o **I** $\blacktriangleright$  1/16, **I** $\blacktriangleright$  1/8, **I** $\blacktriangleright$  1/4, o **I** $\blacktriangleright$ 1/2 (hacia adelante).
	- Con discos DivX <sup>y</sup> CD de video, la velocidad lenta cambia:  $\triangleright$  1/16,  $\triangleright$  1/8,  $\triangleright$  1/4 o  $\triangleright$  1/2 (hacia adelante).
- 3. Para salir del modo a cámara lenta, pulse PLAY  $($

2. Pulse RANDOM de nuevo para regresar <sup>a</sup> normal.

## Consejo:

Si pulsa SKIP  $\blacktriangleright\blacktriangleright$  durante la reproducción aleatoria, la unidad elige otro titulo (pista) y reanuda la reproducción aleatoria.

#### Nota:

Para repetir una secuencia.

1. Pulse A-B en el punto de inicio que haya elegido. "A \* " aparecera brevemente en la pantalla del

- 1. Pulse DISPLAY durante la reproducción.
- 2. Use  $\blacktriangle$  o  $\nabla$  para seleccionar la opción de sonido. La opción de sonido aparecerá iluminada.
- 3. Use  $\triangleleft$  o  $\triangleright$  para seleccionar "3D SUR". Para desactivar el efecto envolvente 3D, seleccione "Normal".
- Búsqueda por tiempo (DVD) (VCD) (DivX)
- Para iniciar la reproducción en cualquier momento seleccionado del disco:
- 1. Pulse DISPLAY durante la reproducción. La caja de tiempo canal muestra el tiempo de reproducción transcurrido.
- 2. Pulse  $\triangle$  /  $\nabla$  para seleccionar el icono del tiempo y "- $: -:$ :-" aparecerá.

televisor.

Puede reproducir un titulo / capitulo / todo / pista de un disco.

Pulse REPEAT durante la reproducción para elegir el modo de repetición deseado.

## CDs de video, discos DivX - Repeticion de Pista / Todo / Desactivada

- Track: repite la pista en reproducción.
- Todo: repite todas las pistas de un disco.
- Off: no repite la reproducción.

## Notas:

- ? En un CD de video con PBC, debe desactivar el PBC en el menú de configuración para utilizar la función de repetición (véase el apartado "PBC" en la página 14).
- Si pulsa SKIP ( $\blacktriangleright$ ) una vez durante la repetición de capítulo (pista), la reproducción de repetición se anula.

## Envolvente 3D **EVD** WCD DivX

La unidad puede producir un efecto envolvente en 3D, que simula una reproducción de audio multicanal con dos altavoces estéreo (en lugar de los cinco o más altavoces que normalmente se necesitan para escuchar audio multicanal en un sistema de cine en casa).

![](_page_17_Picture_40.jpeg)

![](_page_17_Picture_0.jpeg)

Utilice el zoom para ampliar la imagen de video.

- 1. Pulse ZOOM durante la reproducción o la reproducción congelada para activar la función de ampliación de imagen. El fotograma cuadrado aparece brevemente en la parte inferior derecha de la imagen.
- Cada vez que pulsa el botón ZOOM, cambia la pantalla del televisor en la secuencia: 100%

Modo de ajuste a la pantalla: Puede cambiar el modo en que aparece la imagen en la pantalla cuando reproduce una pelicula DVD. Pulse  $\triangle\blacktriangledown$  para seleccionar entre Normal, Enhanced y Maximum.

- 3. Utilice los botones  $\blacktriangle \blacktriangleright \blacktriangle \blacktriangleright$  para cambiar la imagen ampliada.
- 4. Para reanudar la reproducción normal, pulse el botón CLEAR.

Puede iniciar la reproducción desde un máximo de nueve puntos memorizados. Para introducir un marcador, pulse MARKER en el punto del disco que desee marcar. El icono de marcador aparece brevemente en la pantalla del televisor. Repita esta operacion para introducir hasta nueve marcadores.

## Notas:

- 4. Puede reproducir cualquier marcador introduciendo su número en el menú de búsqueda de marcadores.
- El archivo de subtítulos del archivo DivX sólo se visualiza en smi, srt y sub.
- Si no hay información o hay un código que no puede leer en el archivo DivX, se visualizará "1", etc.
- ? Puede que la opcion de zoom no funcione en algunos DVDs.
- El modo de ajuste a la pantalla está disponible para reproducir un disco DVD <sup>y</sup> un archivo de pelicula.

## Menú de títulos **QVD**

#### Para introducir un marcador

- Pulse TITLE. Si el título en reproducción tiene un menú, éste aparecerá en la pantalla. De lo contrario, aparecerá el menú del disco.
- 2. El menú ofrece características tales como ángulos de la cámara, opciones de idioma hablado y subtitulos y capitulos del titulo.
- 3. Para salir, pulse TITLE.

Menú del disco WD

Pulse DVD MENU y aparecerá el menú del disco. Para salir, pulse de nuevo DVD MENU.

## Angulo de la cámara **QVD**

Si el disco contiene escenas grabadas con ángulos de cámara diferentes, puede cambiar a un ángulo de cámara diferente durante la reproducción. Pulse repetidas veces ANGLE durante la reproducción para seleccionar el ángulo deseado. No olvide que el número del ángulo actual aparece en el visualizador.

## Búsqueda de marcadores **DVD** VCD DivX

#### Para mostrar o anular una escena marcada

- 1. Durante la reproducción del disco, pulse SEARCH. El menú de búsqueda de marcadores aparecerá en pantalla.
- 2. En los 10 segundos siguientes, pulse  $\blacktriangleleft$  /  $\blacktriangleright$  para elegir un número de marcador que desee mostrar o anular.
- 3. Pulse ENTER <sup>y</sup> la reproduccion se inicia <sup>a</sup> partir de la escena marcada. O, pulse CLEAR <sup>y</sup> el número del marcador se borrará de la lista.

Pulse AUDIO repetidas veces durante la reproducción para oir un idioma de audio o una pista de audio diferente.

## Subtítulos **EVD** DivX

Pulse SUBTITLE repetidas veces durante la reproducción para ver los distintos idiomas de subtitulado.

## Caracteristicas de DVD especiales

#### Comprobación del contenido de los discos DVD: Menús

Los discos DVD pueden ofrecer menús que le permitan acceder a caracteristicas especiales. Para utilizar el menú del disco, pulse DVD MENU. Introduzca el número correspondiente o utilice los botones  $\blacktriangle \blacktriangleright \blacktriangle \blacktriangleright$  para marcar su elección. A continuación, pule ENTER.

tamaño  $\rightarrow$  400% tamaño  $\rightarrow$  1600% tamaño  $\rightarrow$ modo de ajuste a la pantalla  $\rightarrow$  100% tamaño

## Consejo:

El indicador del angulo parpadeara en la pantalla del televisor durante las escenas grabadas en ángulos diferentes como indicación de que el cambio de angulo es posible.

## Cambio del idioma de audio **DVD** DivX

#### Notas:

![](_page_18_Picture_31.jpeg)

# Reproduccion de un CD de audio o disco MP3/WMA

El reproductor de DVD puede reproducir CDs de audio, CD-Gs <sup>y</sup> grabaciones en formato MP3/WMA en CDROM, CD-R o CD-RW.

#### CD de audio

Cuando introduce un CD de audio, aparece un menú en la pantalla del televisor. Pulse  $\triangle$  /  $\nabla$  para seleccionar una pista <sup>y</sup> PLAY <sup>o</sup> ENTER <sup>y</sup> la reproducción se pondrá en marcha.

• Si reproduce un archivo que contenga información, como los títulos de las pistas, podrá verla pulsando DISPLAY.

#### MP3 / WMA

- 1. Pulse  $\triangle$  /  $\nabla$  para seleccionar una carpeta y ENTER para ver el contenido de la carpeta.
- 2. Pulse  $\triangle$  /  $\nabla$  para seleccionar una pista y PLAY o ENTER. La reproducción se pondrá en marcha.

## ID3 TAG

[ Title, Artist, Album, Year, Comment ]

## Consejos:

- Si se encuentra en una lista de archivos del menú de MUSIC <sup>y</sup> desea regresar a la lista de carpetas, utilice los botones  $\triangle$  /  $\nabla$  para seleccionar  $\square$ . y pulse ENTER.
- Pulse DVD MENU para ir a la página siguiente.
- En un CD mixto que contenga archivos MP3/WMA y JPEG, puede cambiar del menú MP3/WMA al de

- Si no hay información, "NO ID3 TAG" aparecerá en la pantalla.
- El nombre de los archivos tendrá un máximo de 8 letras y llevará la extensión .mp3 o .wma.
- No llevarán caracteres especiales como / ? \* : " <  $>$  letc.
- El número total de archivos en el disco deberá ser inferior a 650.

Este reproductor de DVD exige que los discos <sup>y</sup> las grabaciones cumplan ciertas normas técnicas estándar para poder obtener una calidad de reproducción óptima. Los DVDs ya grabados se adaptan automaticamente a estas normas. Existen muchos tipos diferentes de formatos de discos grabables (incluidos CD-R con archivos MP3 <sup>o</sup> WMA) y éstos exigen ciertas condiciones previas (véanse las indicaciones anteriores) para garantizar una reproducción compatible.

![](_page_18_Picture_8.jpeg)

![](_page_18_Figure_12.jpeg)

JPEG. Pulse TITLE y se marcará MUSIC o PHOTO en la parte superior del menú.

![](_page_18_Picture_1247.jpeg)

#### La compatibilidad del disco MP3 / WMA con este reproductor queda limitada como sigue:

Los clientes no deberán olvidar que es necesaria una autorizacion para descargarse archivos MP3 / WMA y música desde Internet. Nuestra empresa no goza del derecho para garantizar dicha autorizacion. La autorizacion deberá solicitarse siempre al propietario del copyright.

- ? Frecuencia de muestra: entre a 8 48kHz (MP3), entre 32 -48 kHz (WMA)
- ? Regimen binario: entre 8 - 320kbps (MP3), 32 - 192 kbps (WMA)
- El reproductor no puede leer un archivo MP3/WMA que no tenga la extensión ".mp3" / ".wma".
- El formato físico de CD-R será ISO 9660.
- Si graba archivos MP3 / WMA con un programa de software que no cree un sistema de archivos (por ejemplo: Direct-CD), sera imposible la reproducción de archivos MP3 / WMA. Le recomendamos que utilice el programa Easy-CD Creator para crear un sistema de archivos ISO 9660.

![](_page_19_Picture_36.jpeg)

# Caracteristicas del CD de audio <sup>y</sup> del disco MP3 / WMA

![](_page_19_Picture_1.jpeg)

- 1. PAUSE/STEP durante la reproducción.
- Para volver a la reproducción, pulse PLAY, ENTER o pulse de nuevo PAUSE/STEP.

![](_page_19_Picture_8.jpeg)

- 1. Pulse SKIP ( $\blacktriangleleft \circ \blacktriangleright \blacktriangleright$ I) brevemente durante la reproducción para seleccionar la pista siguiente o regresar al inicio de la pista actual.
- 2. Pulse dos veces brevemente SKIP  $\blacktriangleleft$  para volver a la pista anterior.
- 3. Puede reproducir cualquier pista introduciendo su número.

- 1. Pulse REPEAT durante la reproducción de un disco. Aparecerá el icono de repetición.
- 2. Pulse REPEAT para elegir el modo de repetición deseado.

#### Repeticion de Pista / Todo / Desactivada

## CD ) (MP3 ) (WMA)

Puede reproducir un pista / todo de un disco.

- 1. Pulse SCAN ( $\blacktriangleleft$  o  $\blacktriangleright$ ) durante la reproducción.
- 2. Pulse SCAN  $(\blacktriangleleft \blacktriangleleft \circ \blacktriangleright \blacktriangleright)$  repetidamente para seleccionar la velocidad deseada.: X2, X4, X8 hacia atrás o hacia adelante.
- 3. Para salir del modo de SEARCH, pulse PLAY.

## Envolvente 3D

Si pulsa SKIP **>>I** durante la reproducción aleatoria, la unidad elige otra pista y reanuda la reproducción aleatoria.

## Repetición A-B **CHD**

- 1. Para repetir una secuencia durante la reproducción de un disco, pulse A-B en el punto donde desee que comience la repetición. El icono de repetición y "A" aparecerán en la pantalla del menú.
- 2. Pulse de nuevo A-B en el punto de terminación que haya elegido. El icono de repetición y "A-B" aparecerán en la pantalla del menú y la secuencia se reproducirá repetidamente.
- 3. Para salir de la secuencia y regresar a la reproducción normal, pulse de nuevo A-B. El icono de repetición la pantalla del menú.
- Track (Pista): repite la pista en reproducción.
- Todo: repite todas las pistas de un disco.
- Off (Desactivada): no repite la reproducción.

#### Nota:

Si pulsa SKIP ( $\blacktriangleright\blacktriangleright$ I) una vez durante la repetición de una pista, la reproducción de repetición se anula.

## Búsqueda COD (MP3) WMA

![](_page_19_Picture_4.jpeg)

- Pulse RANDOM durante la reproducción. La reproducción aleatoria se iniciará inmediatamente y RANDOM aparecerá en la pantalla del menú.
- Para regresar a la reproducción normal, pulse RANDOM repetidamente hasta que RANDOM desaparezca de la pantalla del menú.

#### Consejo:

Esta unidad puede crear un efecto envolvente 3D que simule una reproducción de audio multi-canal por los dos altavoces estéreos convencionales, en lugar de los altavoces 5 o más normalmente requeridos para escuchar sonido de audio multi-canal de un sistema de teatro en casa.

- 1. Pulse AUDIO durante la reproducción. Aparecerá en la pantalla del menú "3D SUR.".
- 2. Para regresar a la reproducción normal, pulse AUDIO repetidamente hasta que "3D SUR." desaparezca de la pantalla del menú.

![](_page_20_Picture_39.jpeg)

# Reproduccion programada

La función de programación le permite almacenar sus pistas favoritas de cualquier disco en la memoria del reproductor. Un programa puede contener 30.

#### CD de audio <sup>y</sup> discos MP3/WMA: Aparece el menú del AUDIO CD o MUSIC.

Mantenga pulse PROGRAM.

#### 1. Inserte un disco.

En un CD de video con PBC, debe ajustar PBC <sup>a</sup> Off en el menú de configuración para utilizar la reproducción programada (Consulte "PBC" en la página 14).

#### Nota:

## Nota:

- 1. Pulse REPEAT cuando reproduzca un disco. Aparece el icono de repetición.
- 2. Pulse REPEAT para seleccionar el modo de repetición deseado.
	- Track: repite la pista actual.
	- ? Todo: repite todas las pistas de la lista programada.
	- Off: no reproduce repetidamente.

3. Seleccione una pista en "Lista de usuario" y, a continuación, pulse ENTER para añadir la pista seleccionada a la lista "Programa". Repita para anadir otras pistas a la lista.

Si pulsa una vez  $\blacktriangleright\blacktriangleright$ l durante la reproducción repetida de pistas, se cancelará la reproducción repetida.

Eliminación de una pista de la lista "Programa" 1. Utilice  $\triangle \blacktriangledown \blacktriangleright$  para seleccionar la pista que desea

Seleccione la pista que desee empezar a reproducir en la lista "Programa".

Pulse PROGRAM, desaparecerá la **Omarca para** salir del modo de edición de programas. E

- 5. Pulse PLAY o ENTER para iniciar la reproducción. La reproducción se inicia en el orden en que programó las pistas. La reproducción se detiene después de que todas las pistas de la lista "Programa" se hayan reproducido una vez.
- 6. Para volver a la reproducción normal desde la reproducción programada, seleccione una pista de la lista AUDIO CD (o MUSIC) y, a continuación, pulse PLAY.
- La  $\Box$  marca aparecerá a la derecha de la palabra "Programa" en el lado derecho de la pantalla de menú. E

#### Repeticion de las pistas programadas

## Nota:

eliminar de la lista Program.

2. Pulse CLEAR. Repita para eliminar otras pistas de la lista.

#### Eliminación de toda la lista de programas

- 1. Pulse  $\blacktriangleright$  para desplazarse a la lista "Programa".
- 2. Utilice  $\triangle$  /  $\nabla$  para seleccionar "Borrar Todo" y, a continuación, pulse ENTER.

## Nota:

Los programas se borran cuando se extrae el disco.

4. Pulse  $\blacktriangleright$ .

![](_page_20_Picture_26.jpeg)

Menú del CD de vídeo

![](_page_20_Picture_10.jpeg)

#### Menú del CD de audio Menú del MP3/WMA

Video CD: Pluse PROGRAM con la reproducción parada. Aparece el menú de la programación. Vuelva <sup>a</sup> mantener pulsado PROGRAM durante unos segundos para salir del menú.

![](_page_21_Picture_43.jpeg)

# Visionado de un disco JPEG

Mediante este reproductor de DVD, usted puede visionar discos con archivos JPEG.

1. Introduzca un disco y cierre la bandeja. El menú de PHOTO aparecerá en pantalla del televisor.

A continuación, utilice  $\blacktriangleleft$  /  $\blacktriangleright$  para seleccionar la opcion que desee y pulse ENTER.

- En un disco con MP3/WMA y JPEG puede cambiar <sup>a</sup> MP3/WMA <sup>y</sup> JPEG. Pulse sobre la palabra TITLE y MUSIC o PHOTO y la parte superior del menú se iluminará.
- Pulse RETURN, y se ocultará la información acerca del fichero.

## Consejos:

- Pulse DVD MENU para ir a la página siguiente.
- Existen tres opciones de velocidad de proyección  $\blacksquare$ :  $\Rightarrow$  (Bajo),  $\Rightarrow$  (Normal)  $y$   $>$  (Alto). Utilice los botones  $\blacktriangle \blacktriangledown \blacktriangle \blacktriangleright$  para marcar la velocidad.

(consulte la página 18)

diapositivas. El reproductor pasará al modo de PAUSA.

Pulse SKIP ( $\blacktriangleleft \circ \blacktriangleright$ ) o el cursor ( $\blacktriangleleft \circ \blacktriangleright$ ) una vez mientras visualiza una imagen para avanza al fichero siguiente o al anterior.

Pulse  $\triangle$  /  $\nabla$  mientras se muestra una imagen para hacerla rotar en sentido horario o antihorario.

Puede visualizar ficheros mientras escucha ficheros de música MP3/WMA grabados en el mismo disco.

Mostrar (Proyeccion de diapositivas)

Para escuchar la música deseada mientras visualiza imágenes, programe las pistas deseadas en el menú "MUSIC" <sup>y</sup> proceda como se indica arriba.

#### Para escuchar música MP3/WMA mientras se mira una imagen JPEG

## Imagen congelada

1. Pulse PAUSE/STEP durante la proyeccion de

Use zoom para aumentar el tamano de la imagen de la foto.

#### Para rota la imagen

![](_page_21_Picture_4.jpeg)

![](_page_21_Picture_6.jpeg)

- 1. Inserte el disco que contiene los dos tipos de fichero en el reproductor.
- 2. Pulse TITLE para que aparezca PHOTO en el menú.
- 3. Pulse  $\triangle$  /  $\nabla$  para seleccionar un fichero de fotos.
- 4. Use  $\blacktriangleright$  para seleccionar el icono  $\blacksquare$ , y, a continuación, pulse ENTER. Se iniciará la reproducción. La reproducción continuará hasta que se pulse STOP.

## Consejo:

![](_page_21_Picture_30.jpeg)

![](_page_21_Picture_27.jpeg)

Utilice los botones  $\blacktriangle \blacktriangledown \blacktriangle \blacktriangleright$  para marcar la opción de **EXTE:** proyección de diapositivas y pulse ENTER.

- 2. Para volver a la proyeccion de diapositivas, pulse PLAY <sup>o</sup> pulse de nuevo PAUSE/STEP.
- Si la extensión de los archivos es ".jpe" o ".jpeg", cambiela por ".jpg".
- Este reproductor de DVD no podrá leer archivos cuyos nombres no tengan la extension ".jpg". No obstante, los archivos se muestran como archivos de imagen JPEG en el Explorador de Windows.

![](_page_21_Picture_1518.jpeg)

![](_page_21_Picture_8.jpeg)

- 2. Pulse  $\triangle$  /  $\nabla$  para seleccionar una carpeta y ENTER. Aparecerá una lista de archivos de la carpeta. Si se encuentra en una lista de archivos y desea regresar a la lista de carpetas, utilice los botones  $\triangle$  /  $\nabla$  del mando a distancia para seleccionar <sup>y</sup> pulse ENTER.
- 3. Si desea ver un archivo particular, pulse  $\blacktriangle / \blacktriangledown$  para marcarlo <sup>y</sup> ENTER o PLAY. Mientras ve un archivo, puede pulsar RETURN para ir al menú anterior (menú PHOTO).

#### La compatibilidad del disco JPEG con este reproductor queda limitada como sigue:

- ? Dependiendo del tamaño y número de los ficheros JPEG, podria tardarse mucho tiempo en que el reproductor DVD lea todos los contenidos del disco. Si no ve un mensaje en pantalla transcurridos varios minutos, algunos de los ficheros tal vez sean demasiado grandes. Reduzca la resolución de los ficheros JPEG a menos de 2M pixeles, como 2760 <sup>x</sup> 2048 pixeles <sup>y</sup> grabe otro disco.
- El número total de archivos y carpetas en el disco deberá ser inferior a 650.
- ? Algunos discos pueden ser incompatibles por haber sido grabados en un formato diferente o por el estado del disco.
- ? Asegúrese de que todos los archivos seleccionados tengan la extension ".jpg" cuando los copie en el CD.

![](_page_22_Picture_18.jpeg)

# Mantenimiento y reparaciones

Consulte la información facilitada en este capítulo antes de ponerse en contacto con el servicio técnico.

Conserve la caja y los materiales de embalaje originales. Si necesita enviar de nuevo la unidad, para una máxima protección de la misma, empaquétela como venía de fábrica.

#### Conservación de las superficies externas limpias

Manejo de la unidad

Durante el transporte de la unidad

- No utilice líquidos volátiles, como insecticidas, cerca de la unidad.
- No deje productos de caucho o plástico en contacto con la unidad durante un tiempo prolongado, podrian dejar marcas en la superficie.

## Limpieza de la unidad

Para limpiar el reproductor, utilice un paño suave y seco. Si las superficies están extremadamente sucias, utilice un paño suave ligeramente humedecido con una solución de detergente suave.

No utilice disolventes fuertes, como alcohol, bencina o

## Mantenimiento de la unidad

El reproductor de DVD es un aparato de precision de alta tecnologia. Si las lentes opticas y las piezas de la unidad del disco estan sucias o deterioradas, la calidad de la imagen podria verse reducida.

Dependiendo del medio de uso, se recomienda la inspección y el mantenimiento regulares tras 1.000 horas de uso.

Para obtener más detalles, póngase en contacto con su distribuidor más cercano.

![](_page_23_Picture_28.jpeg)

# Reproduccion de un disco de pelicula DivX

Utilizando el reproductor DVD, puede reproducir un disco DivX.

1. Inserte un disco y cierre la bandeja. El menú MOVIE aparece en la pantalla del televisor.

- 2. Pulse  $\triangle$  /  $\nabla$  para seleccionar una carpeta y, a continuación, pulse ENTER. Aparece una lista con los archivos contenidos en la carpeta. Si está en una lista de archivos y desea regresar a la lista de carpetas, use los botones  $\triangle$  /  $\nabla$  del mando a distancia para resaltar la opción  $\mathbf{u}$ . y pulse ENTER.
- 3. Si desea ver un archivo en particular, pulse  $\triangle$  /  $\nabla$  para resaltar el archivo y pulse ENTER o PLAY.
- 4. Pulse STOP para salir.
- Si el número de fotogramas en la pantalla es superior a 30 por segundo, la unidad no funcionará con normalidad.
- ? Si la estructura de video y audio del archivo grabado no está intercalada, se emitirá vídeo o audio.
- · Si el archivo está grabado con GMC, la unidad sólo admite 1 punto del nivel de grabación.  $*$  GMC?

- Pulse DVD MENU para ir a la página siguiente.
- En un CD con archivo MP3/WMA, JPEG y MOVIE, puede cambiar entre los menús MUSIC, PHOTO y MOVIE. Si pulsa TITLE, se iluminarán las palabras MUSIC, PHOTO y MOVIE en la parte superior del menú.
- ? Los subtitulos del disco pueden no visualizarse correctamente si descarga un titulo en DivX por Internet.
- Si el men<sup>÷</sup> de configuraciÛn de subtÌtulos del disco no cuenta con el idioma del DivX que usted va a reproducir, el idioma de los subtitulos puede no visualizarse correctamente.

## Consejos:

La compatibilidad de los discos DivX con este reproductor está limitada del siguiente modo:

- El tamaño de resolución disponible del archivo DivX está por debajo de 720x576 (W x H) píxeles.
- El nombre del archivo de los subtítulos DivX pueden tener hasta 56 caracteres.
- Si no se puede expresar el código en el archivo DivX, se visualizará " \_ " en la pantalla.

 $\bullet$  "DIVX3.xx ", "DIVX4.xx ", "DIVX5.xx ", "XVID ", "MP43 ", "3IVX ".

![](_page_23_Picture_1124.jpeg)

MOVIE

0:00:00

- "Dolby Digital ", "DTS ", "PCM ", "MP3 ", "WMA ".
	- ? Frecuencia de muestreo: entre 8 48 kHz (MP3), entre 32 - 48kHz (WMA)
	- ? Tasa de bits: entre 8 320kbps (MP3), 32 - 192kbps (WMA)

GMC son las siglas de Global Motion Compensation. Es una herramienta de codificacion especificada en el estándar MPEG4. Algunos codificadores MPEG4, como DivX o Xvid, disponen de esta opción. Hay diferentes niveles de codificacion GMC, normalmente denominados GMC de <sup>1</sup> punto, <sup>2</sup> puntos <sup>o</sup> 3 puntos.

## Archivo DivX reproducible

**● ".avi ", ".mpg ", ".mpeg "** 

#### Formato de codificacion reproducible

### Formato de audio reproducible

25

# Caracteristicas adicionales

Memoria de la última escena  $(VCD1.1)$ DVD )  $CD$ 

Este reproductor memoriza la última escena del último disco que vio. La escena permanece en la memoria incluso si retira el disco o apaga el reproductor. Si carga un disco que tiene la escena memorizada, ésta reaparecerá de forma automática.

Este reproductor no memoriza la escena de un disco cuando si apaga el reproductor antes de comenzar la reproducción del disco.

#### **Salvapantallas**

El salvapantallas aparece cuando el reproductor de DVD se encuentra en la posición de parada durante unos cinco minutos. Transcurridos cinco minutos con el salvapantallas, el reproductor de DVD se apaga de forma automática.

#### Nota:

• Con determinados discos, la reproducción de imagenes puede parpadear o mostrarse punteados en las lineas rectas. Esto significa que la interpolación vertical o el desinterlazado no están correctamente ajustados al disco. En este caso, la calidad de la imagen puede mejorarse cambiando

#### Ajuste del modo de video

MODO1: El material fuente de DVD video (material de film o material de video) se determina a partir de la información del disco.

MODO2: Adecuado para la reproducción de contenidos basados en filmes o material basado en

MODO3: Adecuado para la reproducción de contenidos basados en video con un movimiento comparativamente lento.

el modo de video.

- 1. Para seleccionar el codigo de su fabricante para su TV, pulse las teclas numéricas mientras mantiene pulsado el botón TV POWER (vea la siguiente tabla).
- 2. Suelte el botón TV POWER.

#### Números de código de TVs controlables

- ? Para cambiar el modo de video. Mantenga pulsado DISPLAY aproximadamente 3 segundos durante la reproducción del disco. Se mostrará en la pantalla del televisor el número del nuevo modo de vídeo seleccionado. Compruebe si ha mejorado la calidad del video. En caso contrario, repita el procedimiento indicado hasta que mejore la calidad de la imagen.
- ? Secuencia de cambio de modo de video:  $MODO1 \rightarrow MODO2 \rightarrow MODO3 \rightarrow MODO1$
- Si apaga el equipo, el modo de vídeo volverá a su estado inicial (MODO1).

Si en la lista aparece más de un código, indíquelos uno a uno, hasta que encuentre el que funcione mejor con su TV.

- ? Según su televisor, es posible que algunos botones no funcionen para el aparato, incluso tras indicar el código correcto del fabricante.
- Si indica un nuevo número de código, éste sustituirá el número previamente introducido.
- ? Cuando recambie las pilas del mando a distancia, es posible que el número de código indicado regrese al valor predeterminado. Indique de nuevo el número de código.

#### Descripciones detalladas de los modos de video

video grabado con el metodo Explorador Progresivo.

#### Nota:

El ajuste del modo de vídeo sólo funciona cuando el modo Progressive Scan está en "On" en el menú de configuración.

Control de otros televisores con el mando a distancia Con el mando a distancia, puede regular el nivel de sonido, recepción de señal e interruptor de encendido desuTVLG.

Con el mando a distancia, puede regular tambien el nivel de sonido, recepcion de senal e interruptor de encendido de otros televisores que no son LG. Si su TV está listado en la siguiente tabla, indique el código correspondiente a su fabricante.

![](_page_24_Picture_1249.jpeg)

## Notas:

![](_page_25_Picture_12.jpeg)

# Referencias

## Códigos del idioma

![](_page_25_Picture_1212.jpeg)

![](_page_25_Picture_1213.jpeg)

![](_page_25_Picture_1214.jpeg)

Utilice esta lista para introducir el idioma deseado en los parametros iniciales siguientes. Audio Del disco, Subtítulos Del disco, Menú Del disco.

![](_page_25_Picture_1215.jpeg)

![](_page_25_Picture_1216.jpeg)

## Códigos de área

Escoja un código de área de esta lista.

![](_page_25_Picture_1217.jpeg)

![](_page_25_Picture_1218.jpeg)

![](_page_26_Picture_33.jpeg)

## Localización de fallos

![](_page_26_Picture_1279.jpeg)

## **Especificaciones**

#### **General**

Temperatura de funcionamiento : de 5 $^{\circ}$  C a 35 $^{\circ}$  C (de 41 $^{\circ}$  F a 95 $^{\circ}$  F)

(Y) 1,0 V (p-p), 75 Ω, sinc. negativa, Mini DIN 4-pin x <sup>1</sup>  $(C)$  0,3 V  $(p-p)$  75  $\Omega$ 

Respuesta de frecuencia: DVD (PCM 96 kHz): de 8 Hz a 44 kHz DVD (PCM 48 kHz): de 8 Hz a 22 kHz CD: de 8 Hz a 20 kHz

Indice de senal a interferencia: Más de 100 dB (sólo conectores de SALIDA ANÁLOGA)

Distorsión harmónica: Menos de 0,008%

#### Rango dinámico:

Requisitos de corriente: AC 110-240 V , 50/60 Hz

Consumo eléctrico: 8 W

Dimensiones (aprox.) : <sup>430</sup> <sup>x</sup> <sup>35</sup> <sup>x</sup> <sup>242</sup> mm (Ancho <sup>x</sup> Alto <sup>x</sup> Largo) sin base

Peso (aprox.): 1,9 kg

Humedad de funcionamiento: de <sup>5</sup> % <sup>a</sup> <sup>90</sup> %

#### **Salidas**

SALIDA DE VIDEO :

1,0 V (p-p), 75 Ω, sinc. negativa, conector jack RCA <sup>x</sup> <sup>1</sup>

## SALIDA DE S-VIDEO :

#### SALIDA DE COMPONENT :

(Y) 1,0 V (p-p), 75 ohms, sinc. negativa, conector RCA <sup>x</sup> <sup>1</sup> (Pb)/(Pr) 0,7 V (p-p), 75 ohms, conector RCA <sup>x</sup> <sup>2</sup>

#### SALIDA DE AUDIO:

2,0 Vrms (1 kHz, 0 dB), 600 Ω, conector jack RCA (I, D) <sup>x</sup> <sup>1</sup>

Nota: El diseño y las especificaciones están sujetos a cambios sin previo aviso.

Más de 95 dB (DVD/CD)

SALIDA DE DIGITAL (COAXIAL): 0,5 V (p-p), 75 Ω, conector jack RCA <sup>x</sup> <sup>1</sup>

### **Sistema**

#### Láser:

Laser semiconductor, longitud de onda 650 nm

Sistema de señal: NTSC

#### Accesorios Cable de video (1), Cable de audio (1), Mando a distancia (1), Pilas (2)

![](_page_27_Picture_1.jpeg)

P/NO : 3834RD0061G